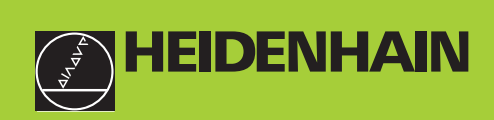

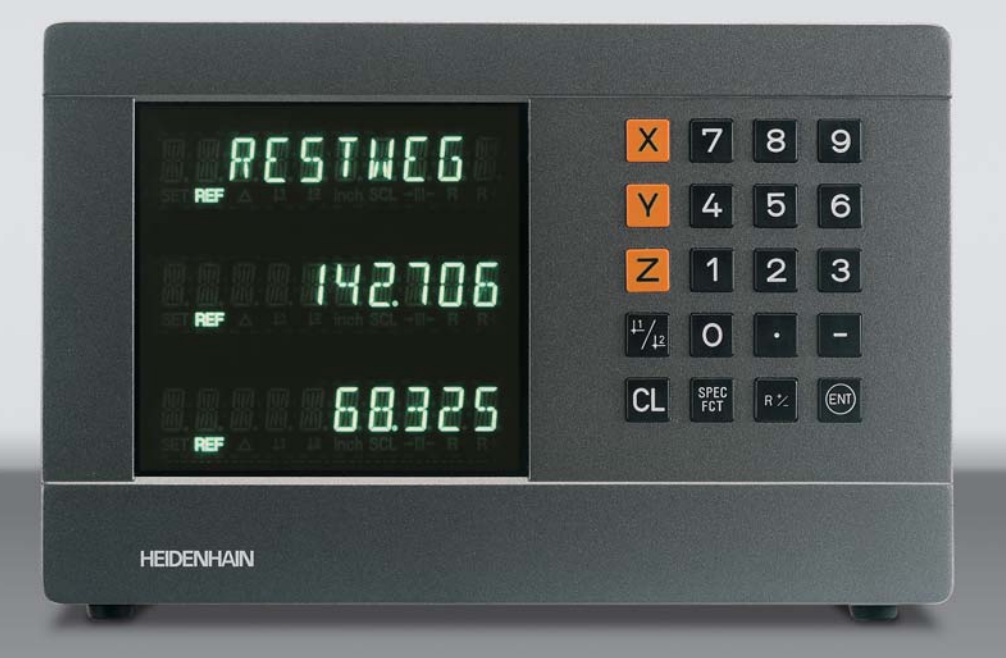

**Benutzer-Handbuch**

**ND 710 ND 750**

# **Positionsanzeigen für Fräsmaschinen**

Deutsch (de) 

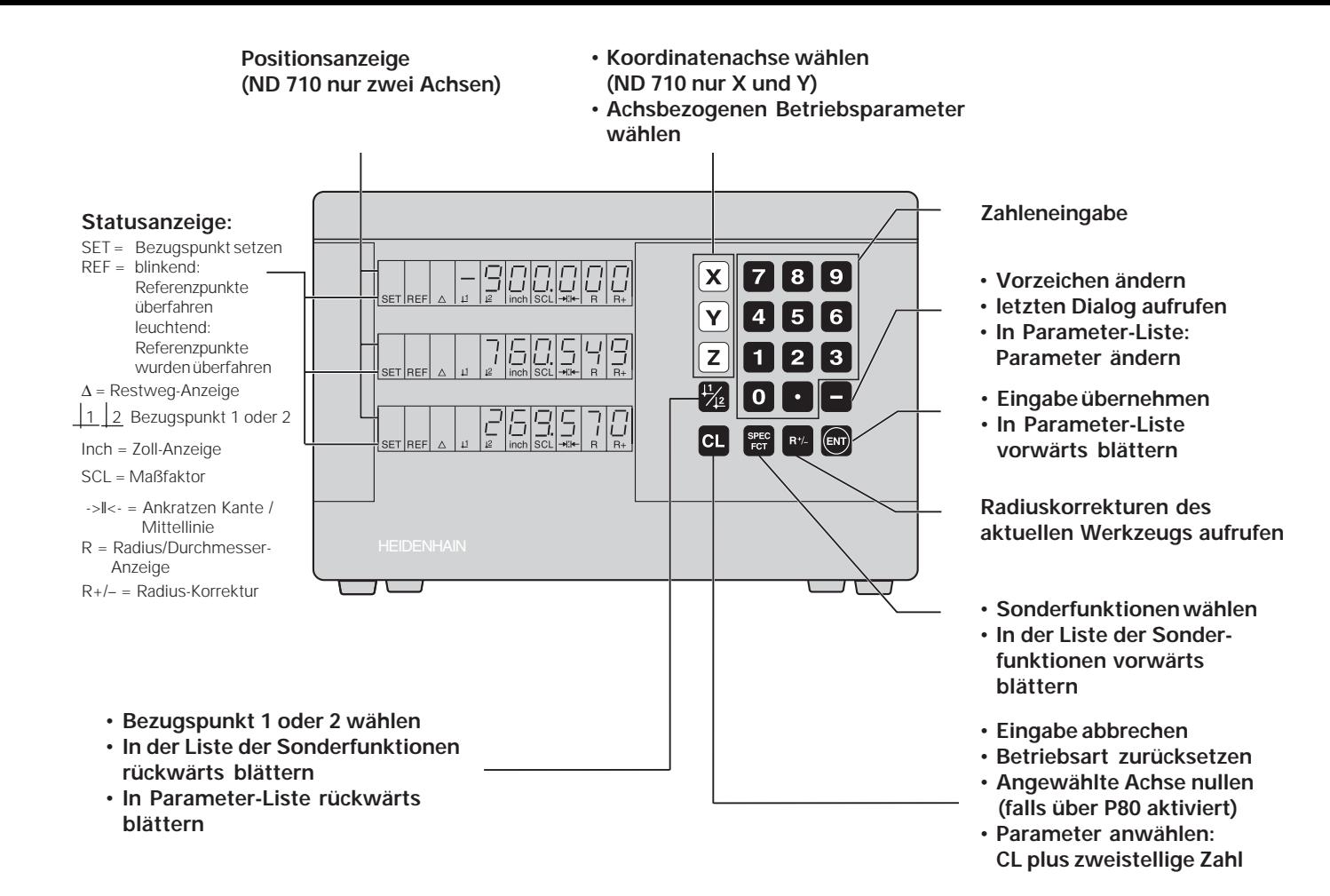

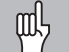

Dieses Handbuch gilt für die Positionsanzeigen ND ab folgenden Software-Nummern:

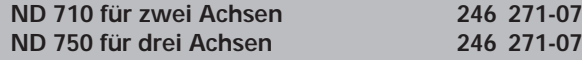

#### **Das Handbuch richtig nutzen!**

Dieses Handbuch besteht aus zwei Teilen:

#### **Teil I: Benutzer-Anleitung**

- Grundlagen für Positionsangaben
- ND-Funktionen

#### **Teil II: Inbetriebnahme und technische Daten**

- Anbau der Positionsanzeige ND an die Maschine
- Betriebsparameter-Beschreibung

## **Teil I Benutzer-Anleitung**

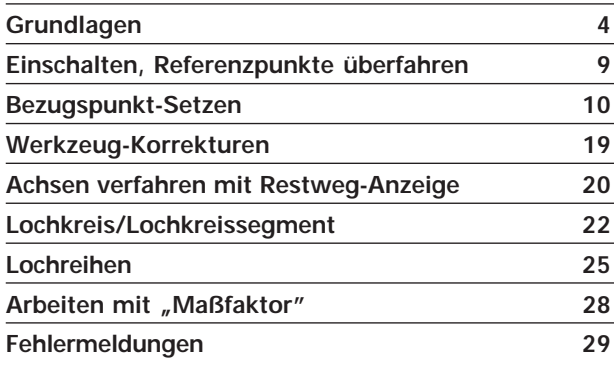

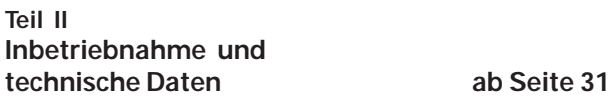

### **Grundlagen**

Wenn Sie mit den Begriffen Koordinatensystem, InkrementalщĻ maß, Absolutmaß, Soll-Position, Ist-Position und Restweg vertraut sind, können Sie dieses Kapitel überspringen.

#### **Koordinatensystem**

Zur Beschreibung der Geometrie eines Werkstücks bedient man sich eines rechtwinkligen Koordinatensystems (= kartesisches Koordinatensystem<sup>1)</sup>). Das Koordinatensystem besteht aus den drei Koordinatenachsen X, Y und Z, die aufeinander senkrecht stehen und sich in einem Punkt schneiden. Dieser Punkt heißt **Nullpunkt** des Koordinatensystems.

Auf den Koordinatenachsen befindet sich eine Teilung (Einheit der Teilung in der Regel mm), mit deren Hilfe Punkte im Raum – bezogen auf den Nullpunkt – bestimmt werden können.

Um Positionen auf dem Werkstück zu bestimmen, legen Sie das Koordinatensystem gedanklich auf das Werkstück.

Die Maschinenachsen verlaufen in Richtung der Achsen des Koordinatensystems, wobei die Z-Achse normalerweise die Werkzeugachse ist.

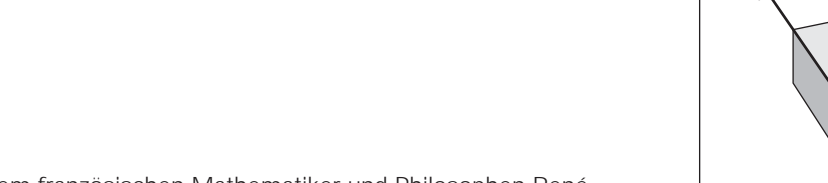

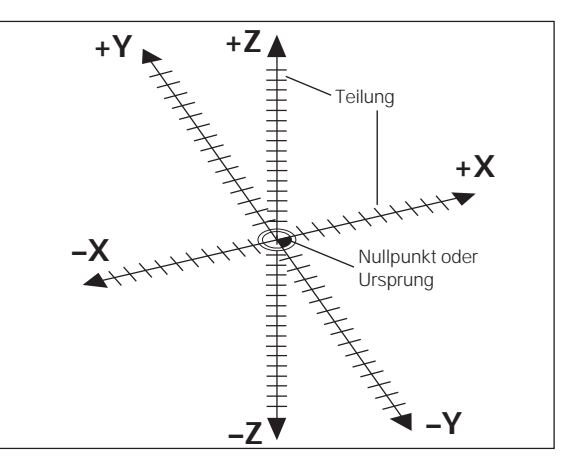

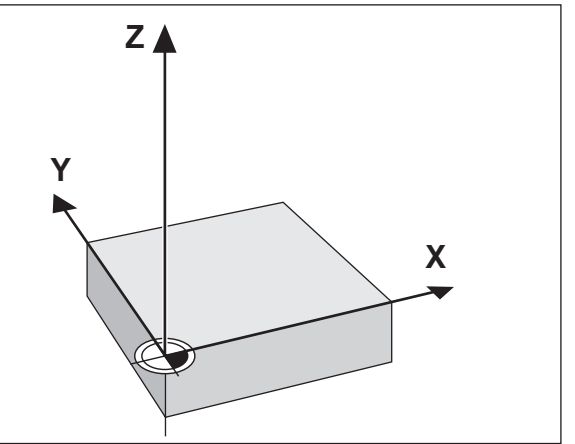

# Grundlagen **Grundlagen**

#### **Bezugspunkt-Setzen**

Grundlage für die Bearbeitung eines Werkstücks ist die Werkstückzeichnung. Damit die Maßangaben der Zeichnung in Verfahrstrecken der Maschinenachsen X, Y und Z umgesetzt werden können, ist für jede Maßangabe ein Bezugspunkt auf dem Werkstück erforderlich, da Sie ja eine Position grundsätzlich nur in Bezug auf eine andere Position angeben können.

Die Werkstückzeichnung gibt stets einen "absoluten Bezugspunkt" (=Bezugspunkt für Absolutmaße) vor; zusätzlich können "relative Bezugspunkte" vorgegeben sein.

Beim Arbeiten mit einer numerischen Positionsanzeige bedeutet "Bezugspunkt-Setzen", daß Sie das Werkstück und das Werkzeug in eine definierte Position zueinander bringen, und dann die Achsanzeigen auf den Wert setzen, dem diese Position entspricht. Dadurch schaffen Sie eine feste Zuordnung zwischen der tatsächlichen Achsposition und dem angezeigten Positionswert.

Bei der Positionsanzeige ND können Sie 9 absolute Bezugspunkte setzen und netzausfallsicher speichern.

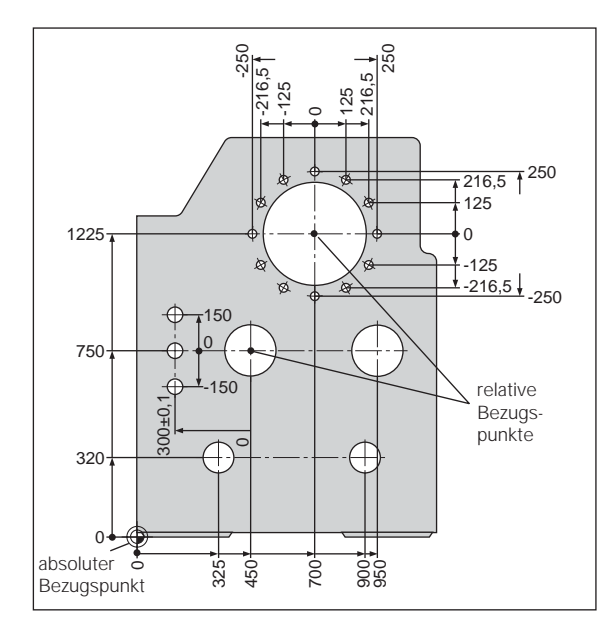

#### **Absolute Werkstück-Positionen**

Jede Position auf dem Werkstück ist durch ihre absoluten Koordinaten eindeutig festgelegt.

**Beispiel:** Absolute Koordinaten der Position 1:

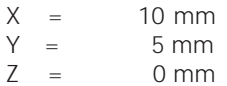

Wenn Sie nach einer Werkstück-Zeichnung mit absoluten Koordinaten arbeiten, dann fahren Sie das Werkzeug **auf** die Koordinaten.

#### **Relative Werkstück-Positionen**

Eine Position kann auch auf die vorhergegangene Soll-Position bezogen sein. Der Nullpunkt für die Bemaßung liegt auf der vorhergegangenen Soll-Position. Man spricht dann von **relativen Koordinaten** bzw. von einem Inkremental-Maß oder Kettenmaß. Inkrementale Koordinaten werden durch ein **I** gekennzeichnet.

**Beispiel:** Relative Koordinaten der Position 2 bezogen auf Position ①:

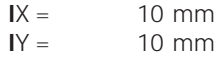

Wenn Sie nach einer Werkstück-Zeichnung mit inkrementaler Bemaßung arbeiten, dann fahren Sie das Werkzeug **um** das Maß weiter.

#### **Vorzeichen bei inkrementaler Bemaßung**

Eine relative Maßangabe hat **positives Vorzeichen**, wenn in positiver Achsrichtung, und ein **negatives Vorzeichen**, wenn in negativer Achsrichtung gefahren wird.

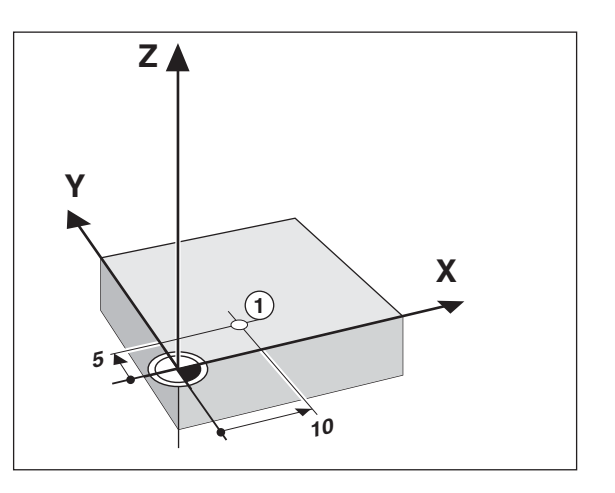

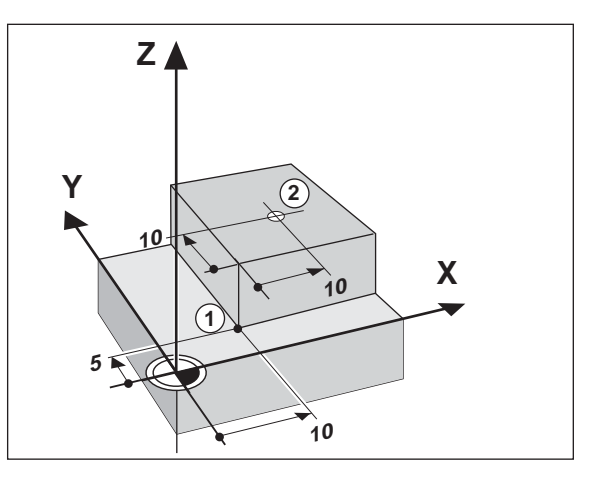

#### **Soll-Position, Ist-Position und Restweg**

Die Positionen, zu denen das Werkzeug jeweils zu fahren ist, heißen **Soll**-Positionen (*S*); die Position, in der sich das Werkzeug gerade befindet, heißt **Ist**-Position ((1)).

Der Weg von der Soll-Position zur Ist-Position ist der Restweg ( $\mathcal{R}$ ).

#### **Vorzeichen beim Restweg**

Die Soll-Position wird beim Verfahren mit Restweg-Anzeige zum "relativen Bezugspunkt" (Anzeigewert 0). Der Restweg hat also negatives Vorzeichen, wenn Sie in positiver Achsrichtung, und positives Vorzeichen, wenn Sie in negativer Achsrichtung verfahren müssen.

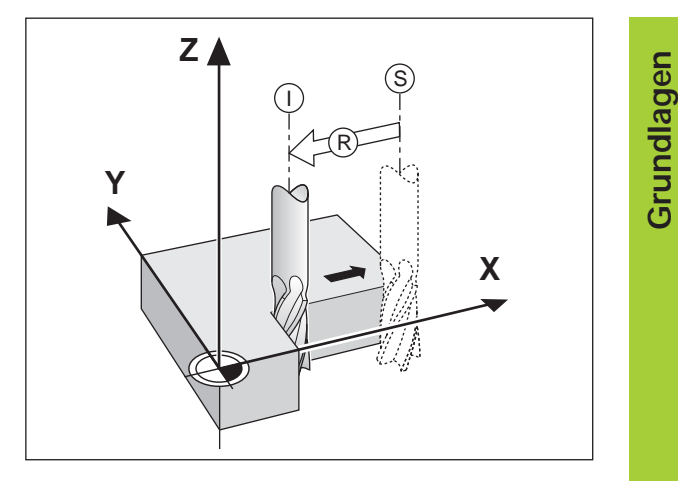

#### **Wegmessgeräte**

Die Wegmessgeräte wandeln die Bewegungen der Maschinenachsen in elektrische Signale um. Die Positionsanzeige ND wertet die Signale aus, ermittelt die Ist-Position der Maschinenachsen und zeigt die Position als Zahlenwert in der Anzeige an.

Bei einer Stromunterbrechung geht die Zuordnung zwischen der Maschinenschlitten-Position und der berechneten Ist-Position verloren. Mit den Referenzmarken der Wegmessgeräte und der REF-Automatik der Positionsanzeige ND können Sie diese Zuordnung nach dem Einschalten problemlos wieder herstellen.

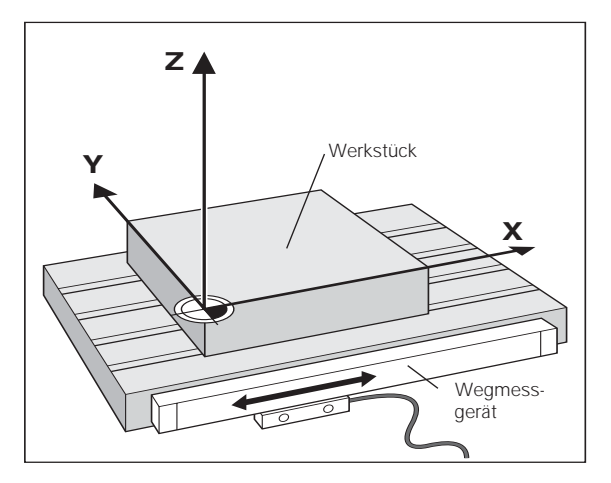

#### **Referenzmarken**

Auf den Maßstäben der Wegmessgeräte sind eine oder mehrere Referenzmarken angebracht. Die Referenzmarken erzeugen beim Überfahren ein Signal, das für die Positionsanzeige ND diese Maßstabs-Position als Referenzpunkt (Maßstabs-Bezugspunkt = maschinenfester Bezugspunkt) kennzeichnet.

Beim Überfahren dieser Referenzpunkte ermittelt die Positionsanzeige ND mit der REF-Automatik wieder die Zuordnungen zwischen Achsschlitten-Position und Anzeigewerten, die Sie zuletzt festgelegt haben. Bei Längenmessgeräten mit **abstandscodierten** Referenzmarken brauchen Sie die Maschinenachsen dazu nur maximal 20 mm zu verfahren.

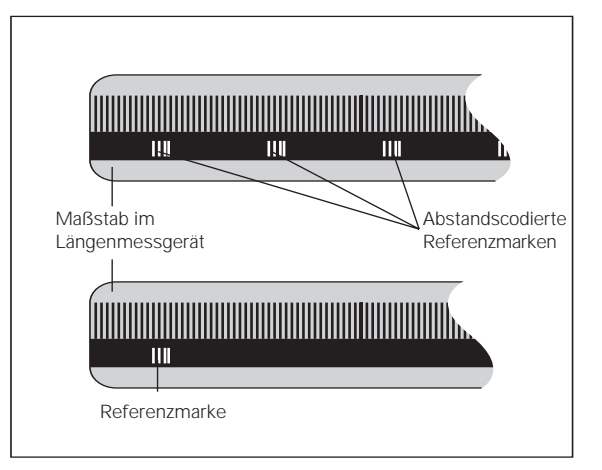

### **Einschalten, Referenzpunkte überfahren**

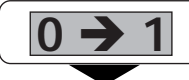

ND an der Gehäuse-Rückseite einschalten, in der Status-Anzeige blinkt REF.

**ENT...CL**

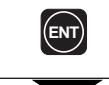

Referenzpunkt-Anfahren bestätigen. REF leuchtet. Dezimal-Punkte blinken.

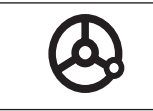

Referenzpunkte in allen Achsen in beliebiger Reihenfolge überfahren. Die Achsanzeige zählt, wenn der Referenzpunkt überfahren wurde.

Wenn Sie die Referenzpunkte überfahren haben, wird für Bezugspunkt 1 und 2 die zuletzt festgelegte Zuordnung zwischen Achsschlitten-Position und Anzeigewerten netzausfallsicher gespeichert.

Wenn Sie die Referenzpunkte nicht überfahren (Dialog ENT ... CL mit Taste CL löschen), geht diese Zuordnung bei einer Stromunterbrechung oder bei Netz-Aus verloren!

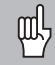

Falls Sie die nichtlineare Achsfehler-Korrektur nutzen wollen, müssen Sie die Referenzpunkte überfahren (siehe "nichtlineare Achsfehler-Korrektur")!

### **Bezugspunkt-Setzen**

щŲ Wenn Sie Bezugspunkte netzausfallsicher speichern wollen, müssen Sie vorher die Referenzpunkte überfahren haben!

Nach dem REF-Fahren können Bezugspunkte neu gesetzt oder vorhandene aktiviert werden.

Über P70 können Sie wählen:

- Zwei Bezugspunkte: Anzeige des gewählten Bezugspunktes über |1 oder 2
- Neun Bezugspunkte: Anzeige des gewählten

Für das Setzen der Bezugspunkte gibt es mehrere Möglichkeiten:

Ankratzen der Werkstückkante mit dem Werkzeug und anschließend gewünschten Bezugspunkt setzen, Ankratzen zweier Kanten und Mittellinie als Bezugslinie setzen oder Innenwand eines Kreises ankratzen und Kreismittelpunkt als Bezugspunkt setzen (siehe Beispiele). Die Werkzeugdaten des eingesetzten Werkzeugs werden dabei automatisch berücksichtigt (siehe "Werkzeug-Korrekturen").

Ein einmal gesetzter Bezugspunkt wird wie folgt aufgerufen:

Über P70 sind zwei Bezugspunkte eingestellt:

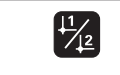

Bezugspunkt 1 oder 2 wählen.

#### Über P70 sind neun Bezugspunkte eingestellt:

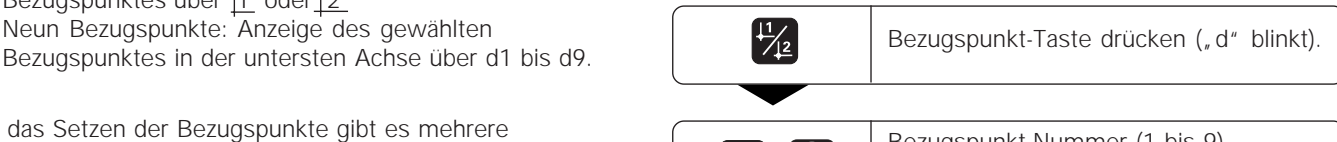

Bezugspunkt-Nummer (1 bis 9) **1** eingeben. **ENT**

### **Bezugspunkt-Setzen durch Ankratzen des Werkstücks mit dem Werkzeug**

Die Positionsanzeigen ND stellen folgende Antast-Funktionen zur Verfügung:

"ANTASTEN KANTE" Werkstück-Kante als Bezugslinie setzen

"ANTASTEN MITTE" Mittellinie zwischen zwei Werkstückkanten als Bezugslinie setzen

"ANTASTEN KREIS" Kreismittelpunkt als Bezugspunkt setzen

Die Antastfunktionen sind in der Betriebsart SPEC FCT zu finden.

Die Funktionen "ANTASTEN KANTE", "ANTASTEN MITTE" und "ANTASTEN KREIS" sind auf den folgenden Seiten beschrieben.

#### **Bezugspunkt-Setzen mit dem Werkzeug**

#### **Beispiel:**

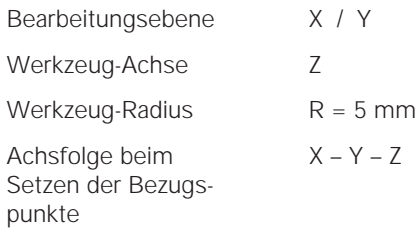

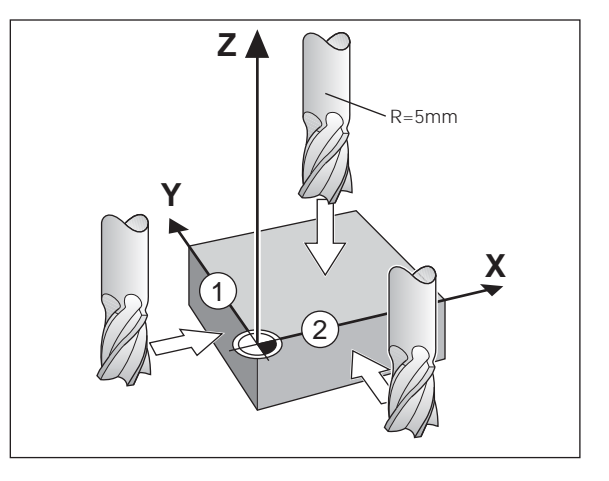

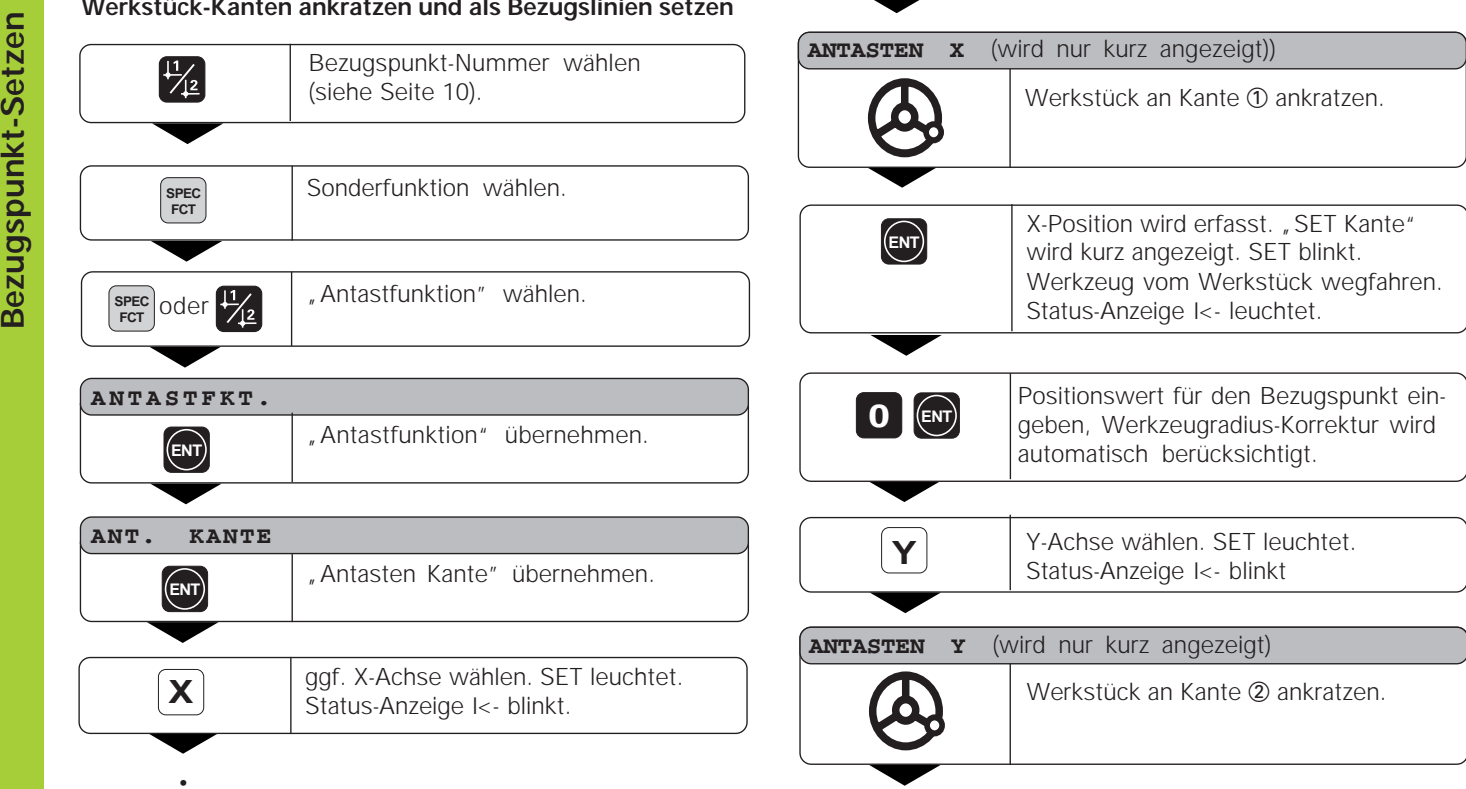

•

•

 $\sim$ 

i. - 1 

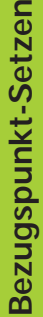

Nach dem Setzen des Bezugspunkts Antast-Funktionen verlassen.

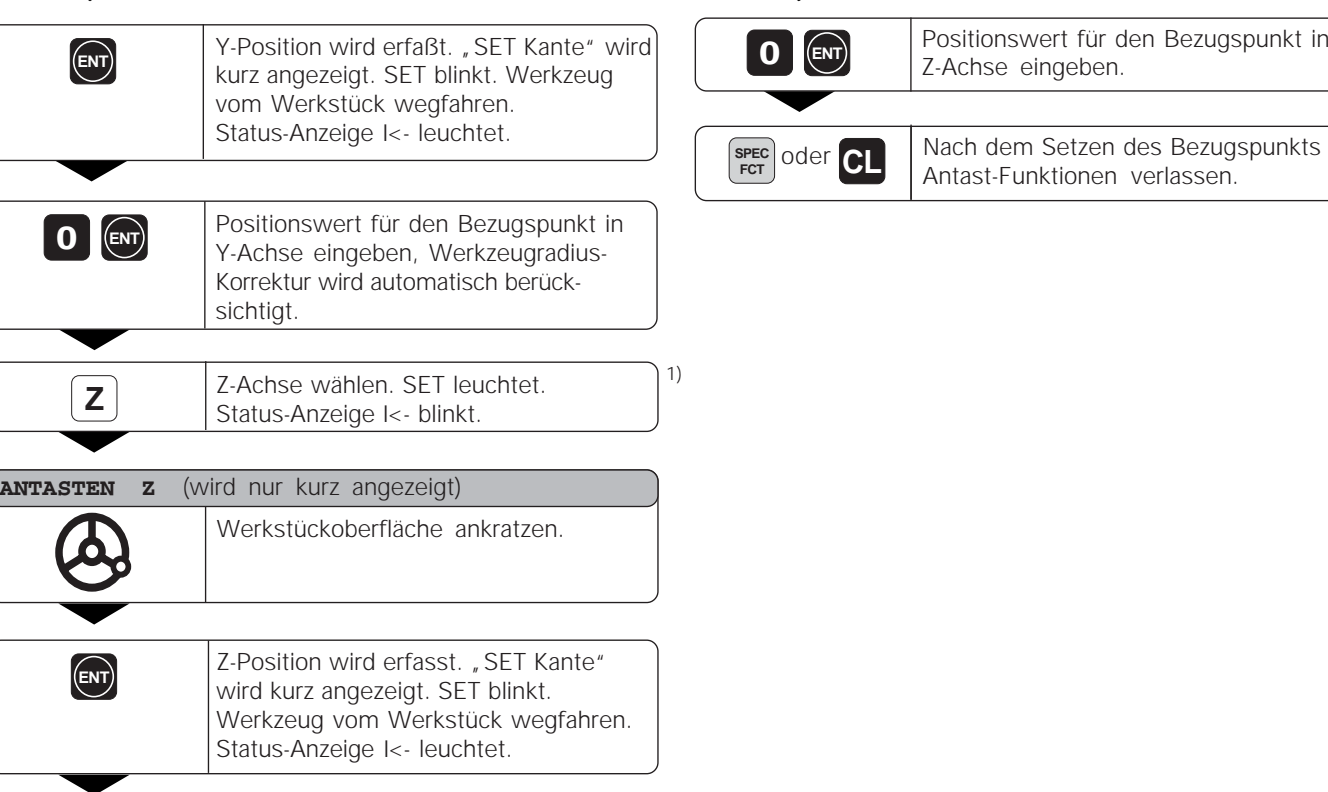

•

#### **Werkstück-Kanten ankratzen und Mitte als Bezugslinie setzen**

Die anzukratzenden Kanten sollen hier parallel zur Y-Achse liegen.

Für alle Mittellinien zweier Kanten können Sie wie hier beschrieben vorgehen.

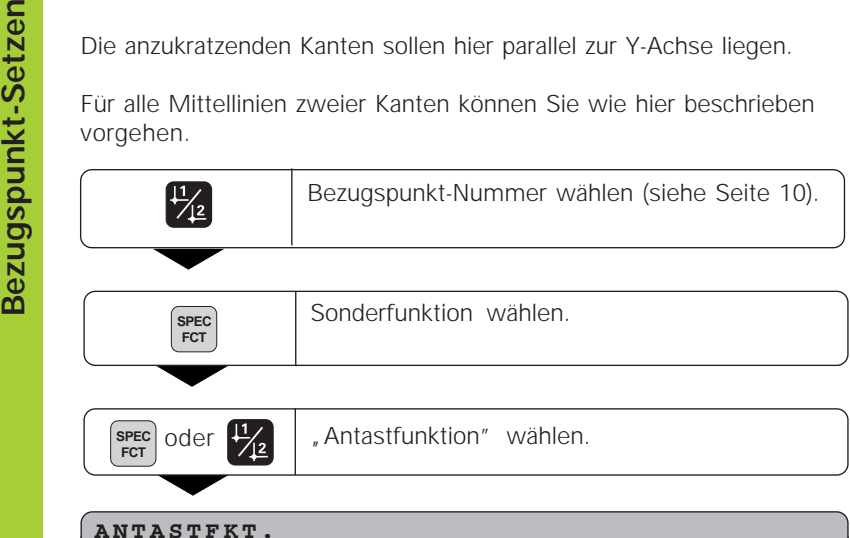

**ENT Antastfunktion** " übernehmen.

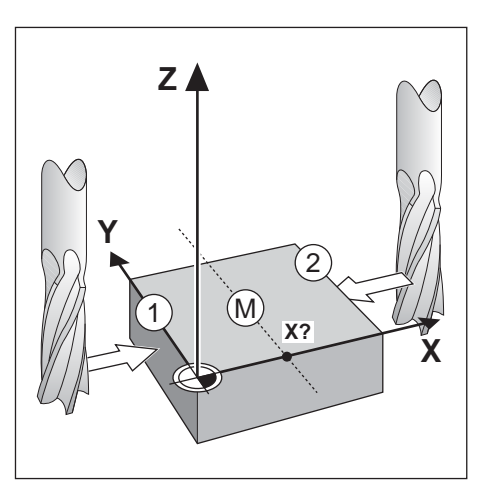

••

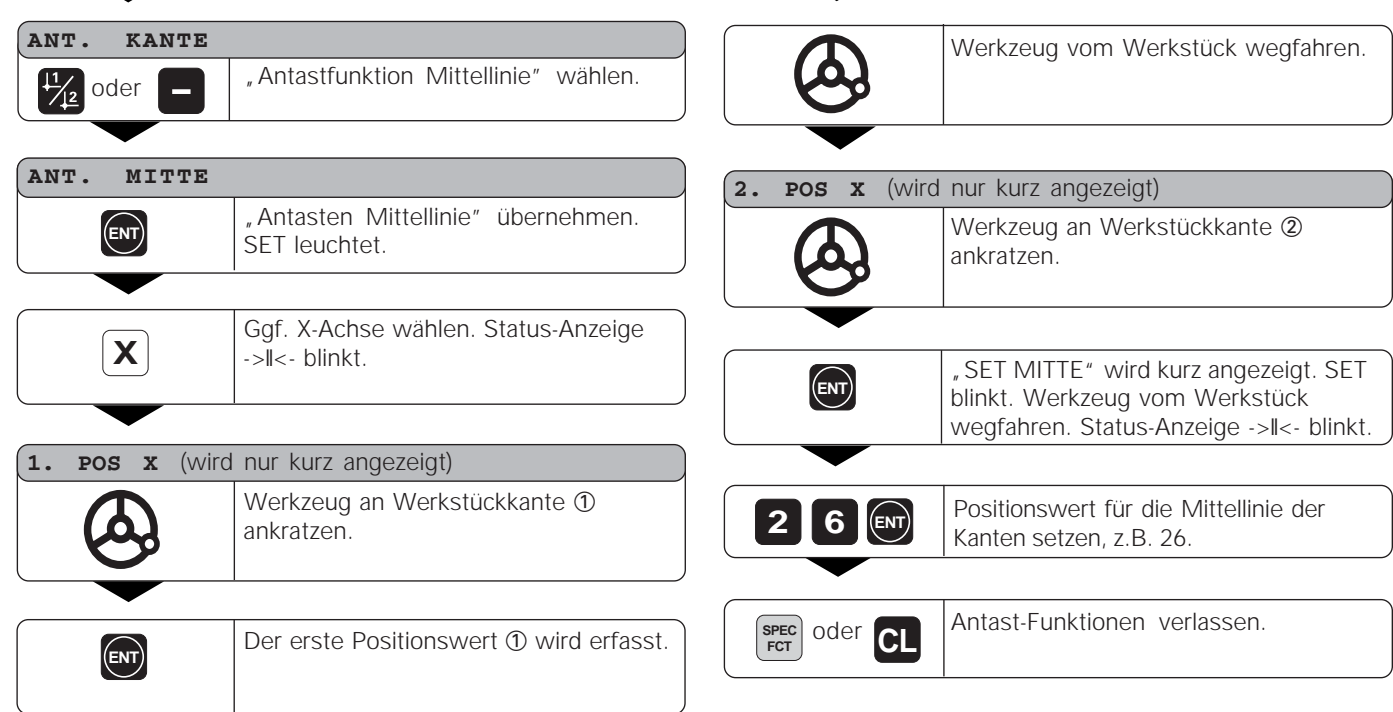

•••

**15**

#### **Innenwand eines Kreises ankratzen und Mittelpunkt des Kreises als Bezugspunkt setzen**

Zur Ermittlung des Kreismittelpunkts sind 4 Punkte anzukratzen. Die Punkte sollen inder X/Y-Ebene liegen.

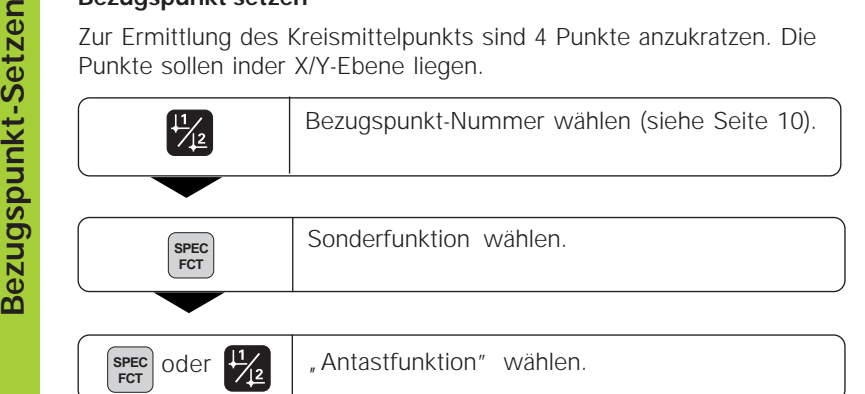

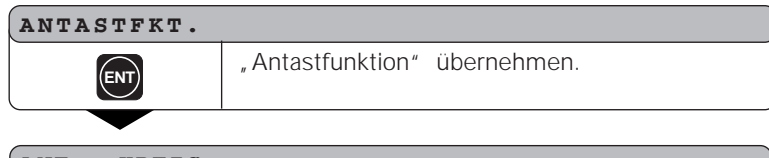

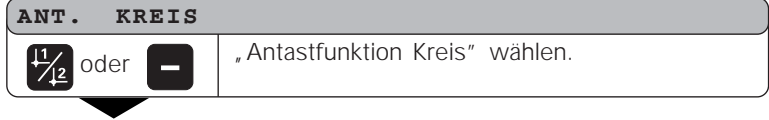

- 
- 

•

•

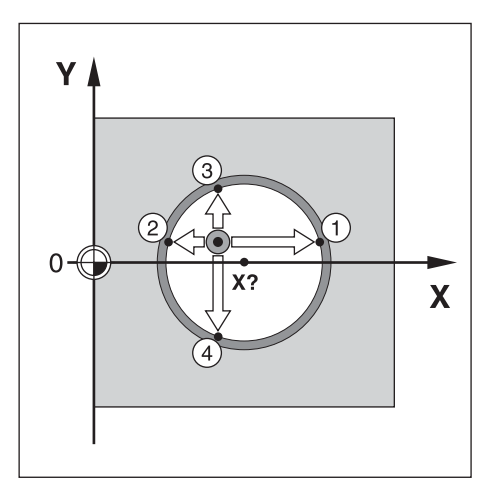

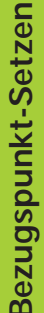

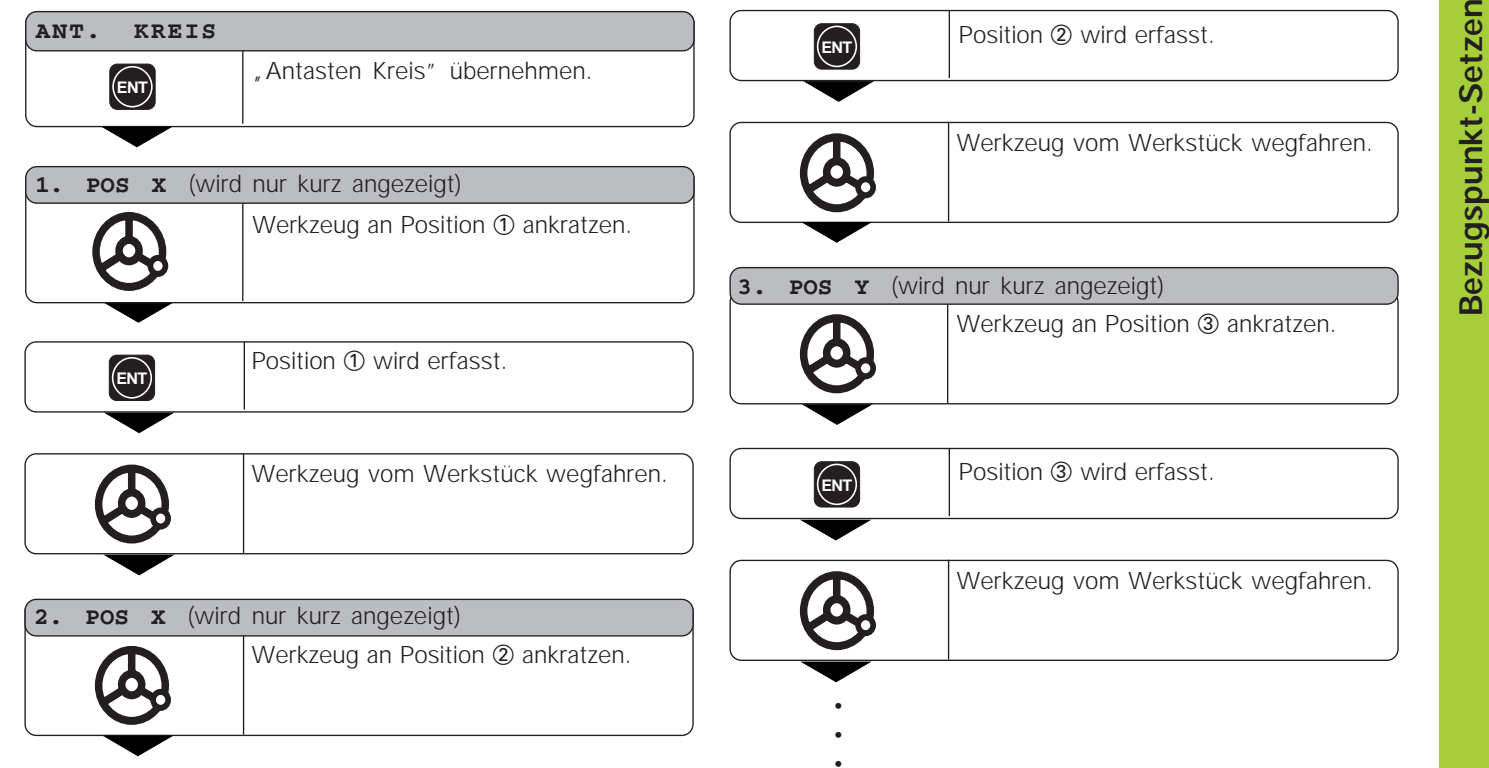

•••

**17**

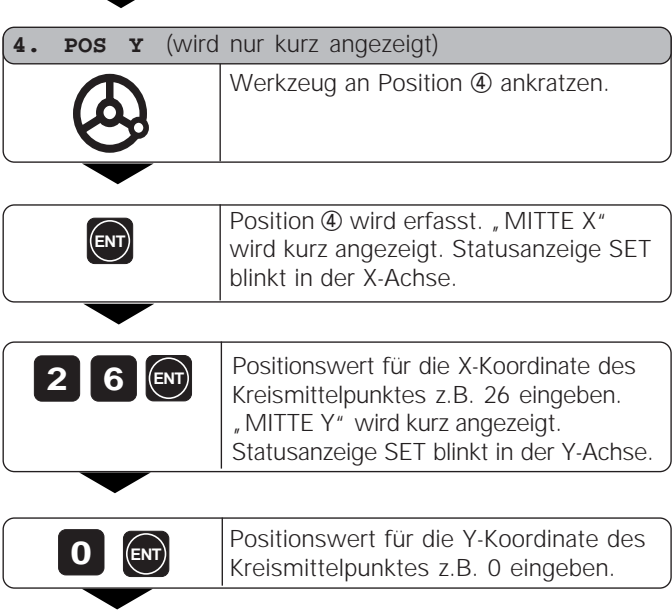

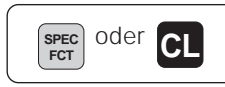

Antast-Funktionen verlassen.

### **Werkzeug-Korrekturen**

Für das aktuelle Werkzeug können Sie die Werkzeugachse, die Werkzeuglänge und den Werkzeugdurchmesser eingeben.

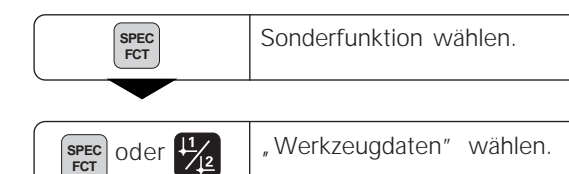

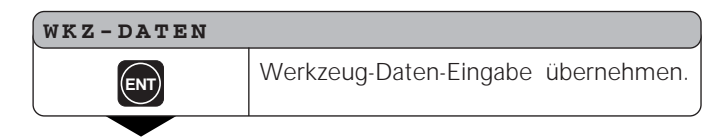

#### **WKZ-DURCHM.**

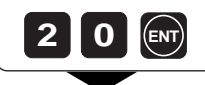

**<sup>2</sup> <sup>0</sup>** Werkzeugdurchmesser eingeben, z.B. 20 mm, und mit ENT bestätigen

#### **WKZ-LAENGE**

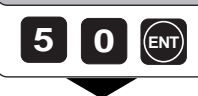

•••1) nur bei ND 750

Werkzeuglänge eingeben, z.B. 50 mm, und mit ENT bestätigen.

1)

## **WKZ-ACHSE Z** Werkzeugachse festlegen. **WKZ-ACHSE** Sonderfunktion verlassen. **SPEC CL**

### **Achsen verfahren mit Restweg-Anzeige**

Standardmäßig steht in der Anzeige die Ist-Position des Werkzeugs. Oft ist es jedoch günstiger, wenn Sie sich den Restweg zur Soll-Position anzeigen lassen. Sie positionieren dann einfach durch Fahren auf den Anzeigewert Null.

In die Restweg-Anzeige können Sie absolute Koordinaten eingeben. Eine aktive Radiuskorrektur wird berücksichtigt.

#### Anwendungs-Beispiel: Stufe fräsen durch "Fahren auf Null"

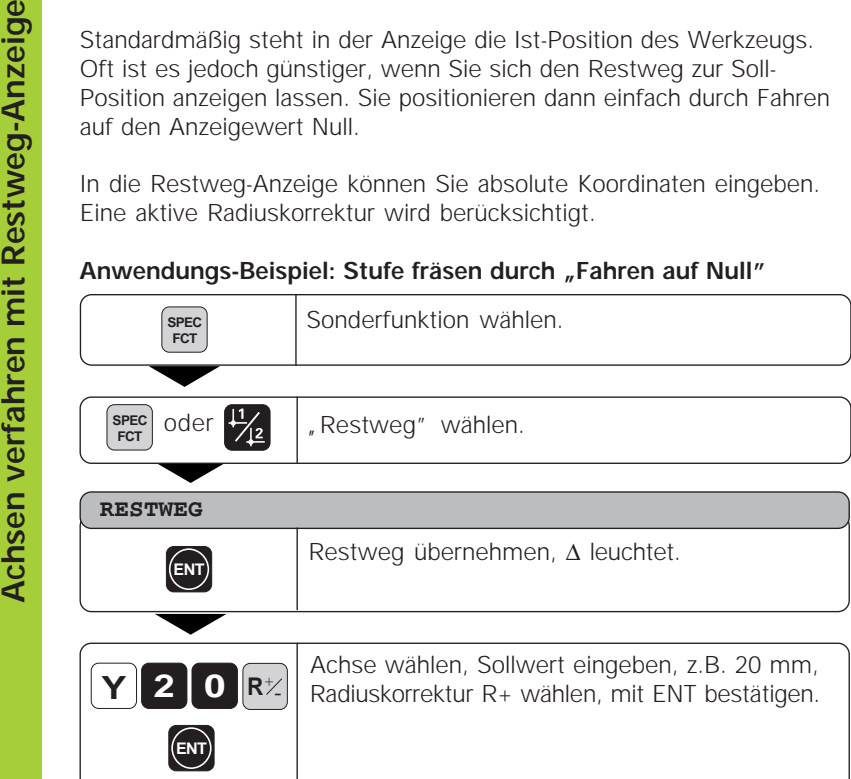

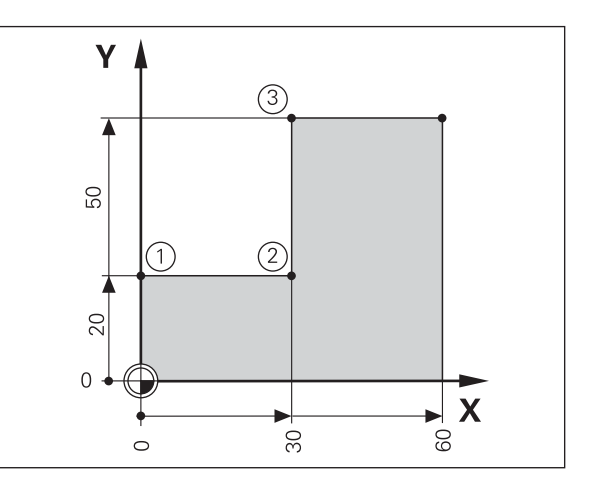

••

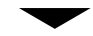

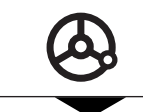

Maschinen-Achse auf Null fahren ①.

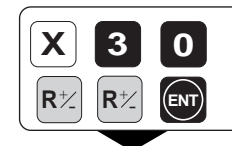

**<sup>0</sup>** Achse wählen, Sollwert eingeben, z.B. 30 mm, Radiuskorrektur R– wählen, mit ENT bestätigen. **ENT**

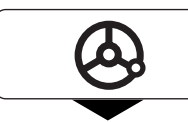

Maschinen-Achse auf Null fahren 2.

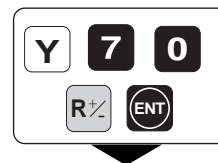

**1 0** Achse wählen, Sollwert eingeben, <br> **0** z.B. 70 mm, Radiuskorrektur R+ wählen, mit ENT bestätigen.

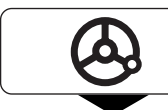

Maschinen-Achse auf Null fahren 3

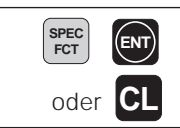

**SPEC ENT ENT ENT ENT ENT ENT ENT ENT ENT ENT ENT ENT ENT ENT ENT ENT ENT ENT ENT** 

#### **Lochkreis/Lochkreissegment**

Mit der Positionsanzeige ND können Lochkreise bzw. Lochkreissegmente schnell und einfach hergestellt werden. Die einzugebenden Werte werden über die Hinweiszeile angefordert.

Jede Bohrung kann durch "Fahren auf Null" positioniert werden. Dazu sind folgende Werte einzugeben:

- Anzahl der Bohrungen (max. 999)
- Kreismittelpunkt
- Kreisradius
- Startwinkel für erste Bohrung
- Winkelschritt zwischen den Bohrungen (nur für Lochkreis-Segment)
- Bohrtiefe

### **Beispiel:**

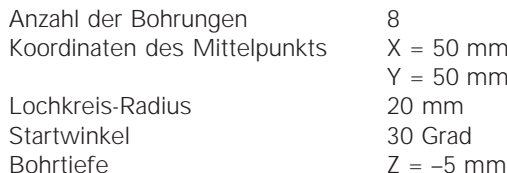

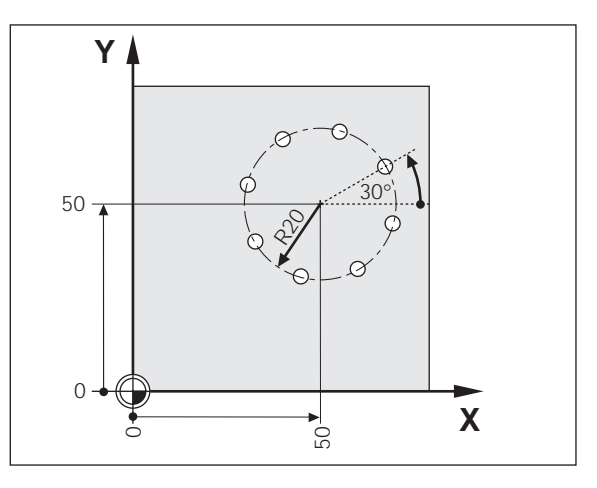

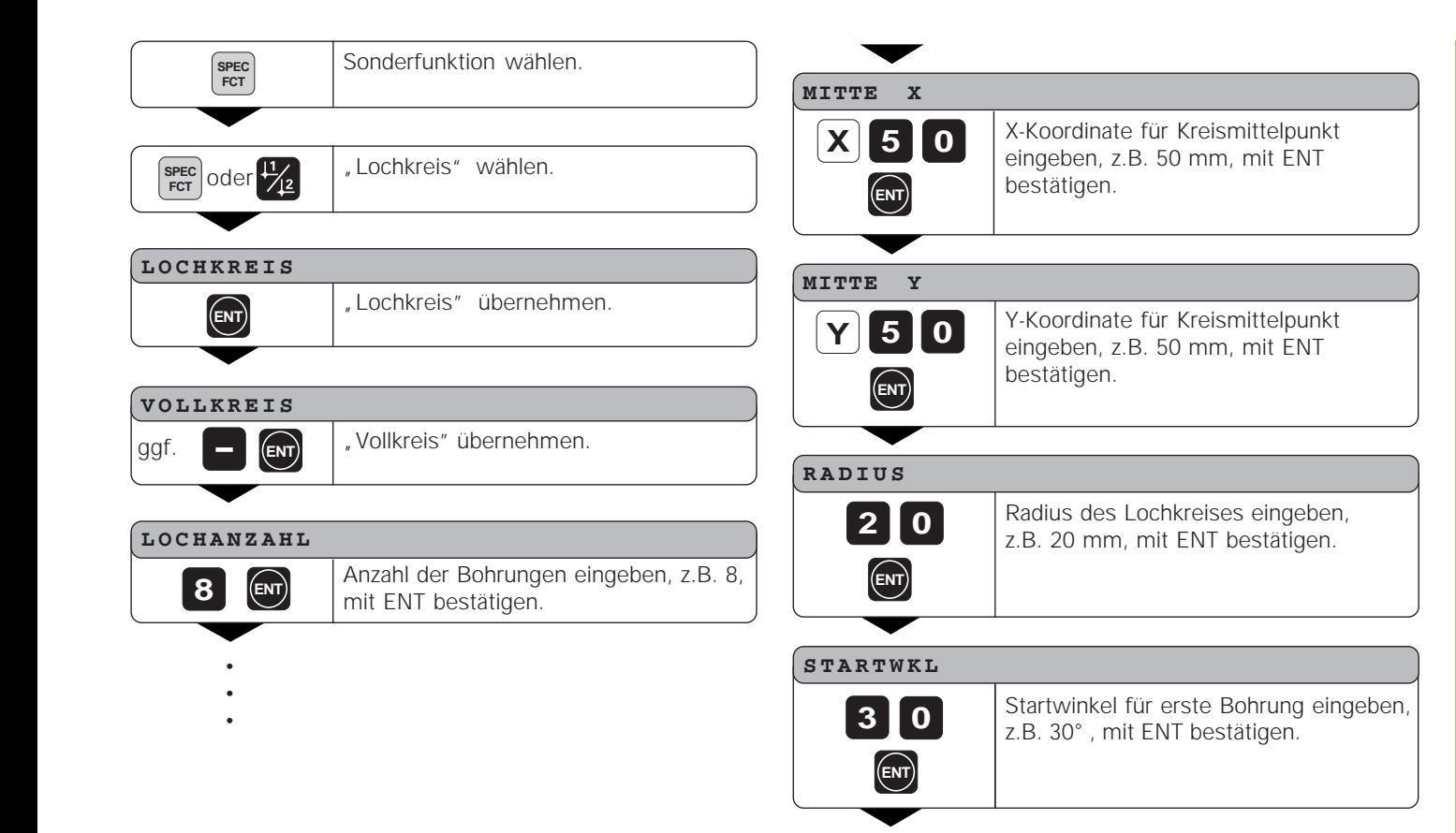

•

•

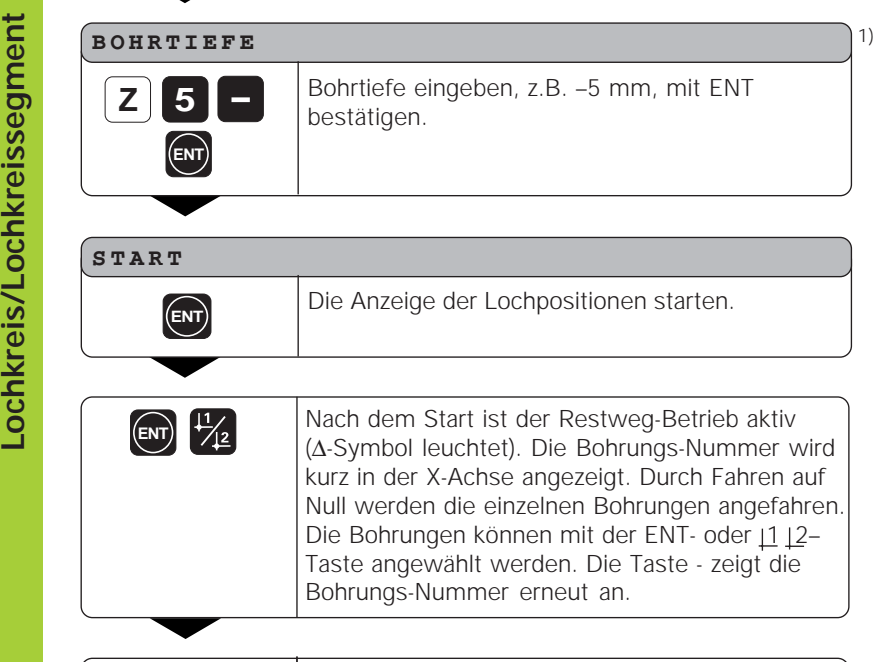

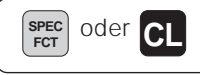

Funktion Lochkreis verlassen.

1) nur bei ND 750

#### **Lochreihen**

Auch Lochreihen können mit der Positionsanzeige ND schnell und einfach hergestellt werden. Die einzugebenden Werte werden über die Hinweiszeile angefordert.

Jede Bohrung kann durch "Fahren auf Null" positioniert werden. Dazu sind folgende Werte einzugeben:

- Koordinaten der 1. Bohrung
- Anzahl der Bohrungen in der Reihe (max. 999)
- Abstand der Bohrungen
- Winkel zwischen Lochreihe und Bezugsachse
- Bohrtiefe
- Anzahl der Lochreihen (max. 999)
- Abstand der Lochreihen

#### **Beispiel:**

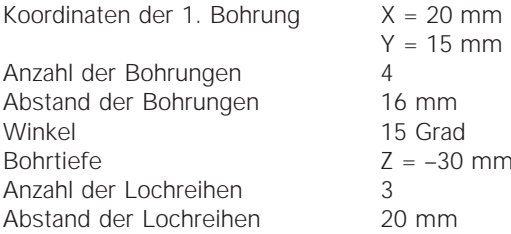

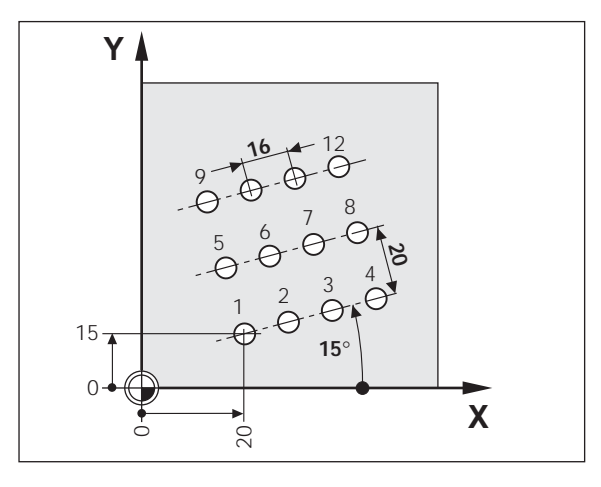

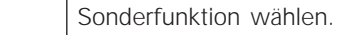

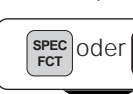

**SPEC**<br>FCT

## **SPEC** "Lochreihen" wählen.

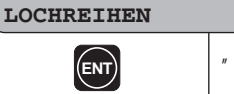

# **ENT ENT Lochreihen**" übernehmen.

#### **1.BOHRUNG X**

**2 0 ENT**

#### X-Koordinate der 1.Bohrungen eingeben, z.B.20, mit ENT bestätigen.

#### **1.BOHRUNG Y**

**1 5 ENT**

#### Y-Koordinate der 1.Bohrungen eingeben, z.B.15, mit ENT bestätigen.

- •
- •
- •

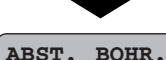

**ANZ. BOHR.**

**4 ENT**

# **1 6 ENT**

Abstand der Bohrungen in der Reihe eingeben, z.B. 16, mit ENT bestätigen.

Anzahl der Bohrungen in der Reihe eingeben, z.B. 4, mit ENT bestätigen.

#### **WINKEL**

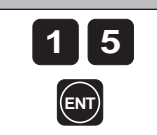

Winkellage eingeben, z.B. 15 Grad, mit ENT bestätigen.

#### **BOHRTIEFE**

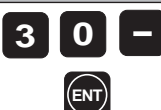

••• Bohrtiefe eingeben, z.B. –30 mm, mit ENT bestätigen.

1)

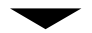

#### **ANZ. REIH**

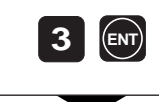

Anzahl der Reihen eingeben, z.B. 3, mit ENT bestätigen.

#### **ABST. REIH**

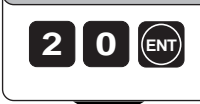

Abstand der Reihen eingeben, z.B. 20, mit ENT bestätigen.

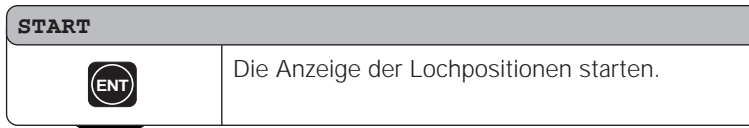

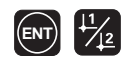

Nach dem Start ist der Restweg-Betrieb aktiv (∆-Symbol leuchtet). Die Bohrungs-Nummer wird kurz in der X-Achse angezeigt. Durch Fahren auf Null werden die einzelnen Bohrungen angefahren. Die Bohrungen können mit der ENT oder 11 12-Taste angewählt werden. Die Taste - zeigt die Bohrungs-Nummer erneut an

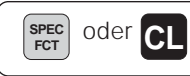

Funktion Lochreihe verlassen.

### **Arbeiten mit "Maßfaktor"**

Durch die Funktion Maßfaktor kann der Anzeigewert bezogen auf die tatsächliche Verfahrstrecke vergrößert oder verkleinert werden. Die Anzeigewerte werden zentrisch zum Nullpunkt verändert.

Der Maßfaktor wird im Parameter 12 für jede Achse festgelegt und im Parameter 11 für alle Achsen aktiviert bzw. inaktiviert (siehe "Betriebsparameter").

Beispiel für die Vergrößerung eines Werkstücks:

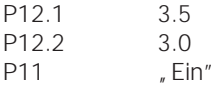

Daraus ergibt sich eine Vergrößerung des Werkstücks wie in nebenstehendem Bild dargestellt :

1 zeigt die Originalgröße, 2 wurde achsspezifisch vergrößert.

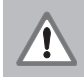

Wenn ein Maßfaktor aktiv ist, dann leuchtet SCL im Status!

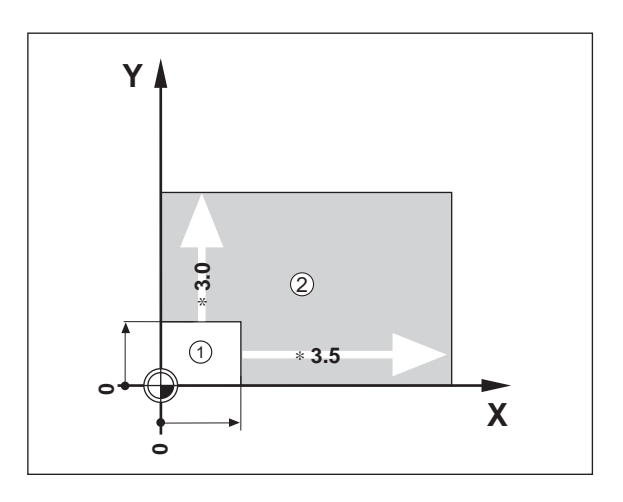

### **Fehlermeldungen**

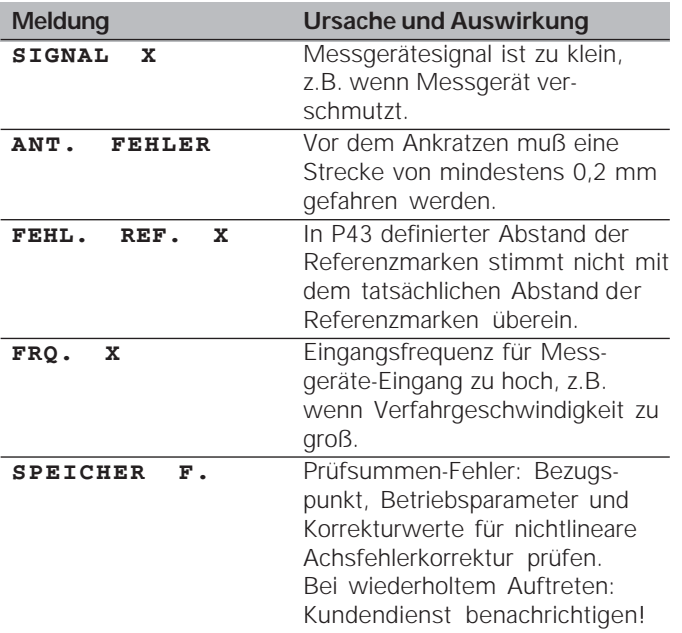

#### **Fehlermeldungen löschen:**

Wenn Sie die Fehlerursache beseitigt haben:

➤ Drücken Sie die Taste CL.

## **Teil II Inbetriebnahme und technische Daten**

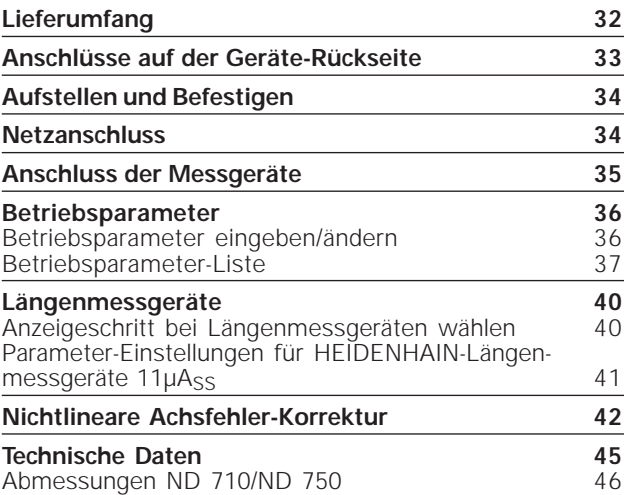

- Lieferumfang<br> **Lieferumfang**<br> **Liefer 10**<br> **Liefer 10**<br> **Liefer 10**<br> **Liefer 10**<br> **Liefer 10**<br> **Liefer 10**<br> **Liefer 10**<br> **Liefer 10**<br> **Liefer 10**<br> **Liefer 10**<br> **Liefer 10**<br> **Liefer 10**<br> **Liefer 10**<br> **Liefer 10**<br> **Liefer 10** • **ND 710** für 2 Achsen oder
	- **ND 750** für 3 Achsen
	- **Netzkupplung** Id.-Nr. 257 811-01
	- **Benutzer-Handbuch**

**Zubehör auf Wunsch**

• **Schwenkfuß** für Montage auf der Gehäuse-Unterseite Id.-Nr. 281 619-01

щĻ

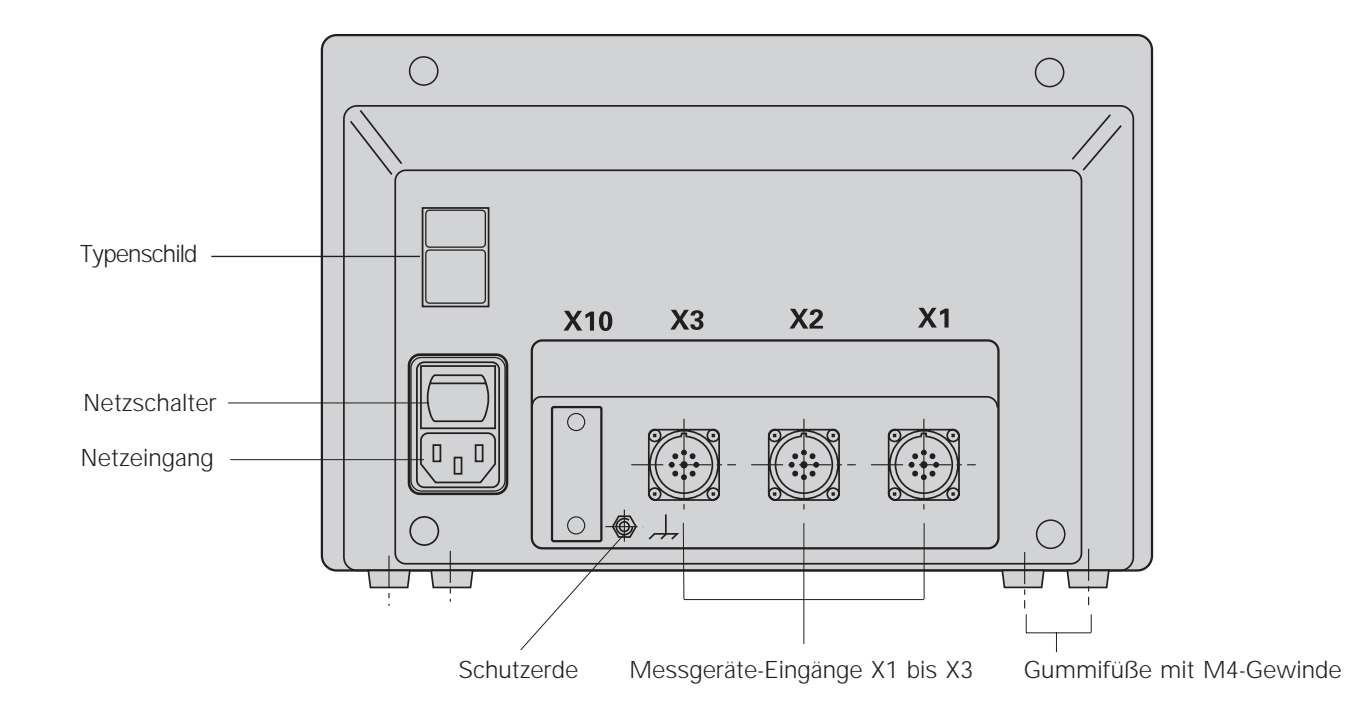

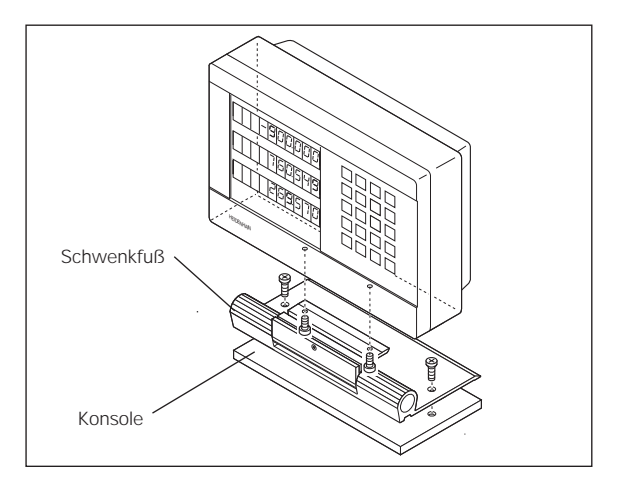

Aufstellen und Befestigen<br>
ND 710/ND 750<br>
Zum Festschrauben der Positionsanzeige auf einer Konsole<br>
verwenden Sie die M4-Gewinde in den Gummifüßen auf der<br>
Unterseite des Gehäuses. Sie können die Positionsanzeige auch auf Netzanschluss an Kontakt  $\mathbb O$  und  $\mathbb O$ .

Ein Netzwahlschalter ist nicht erforderlich.

• **Stromschlag-Gefahr!**

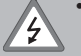

щĻ

Schutzleiter anschließen! Der Schutzleiter darf nie unterbrochen sein!

• Vor Öffnen des Gerätes Netzstecker ziehen!

Zur Erhöhung der Störfestigkeit den Erdungsanschluss auf der Gehäuse-Rückseite mit dem zentralen Erdungspunkt der Maschine verbinden (Mindestquerschnitt 6 mm2)!

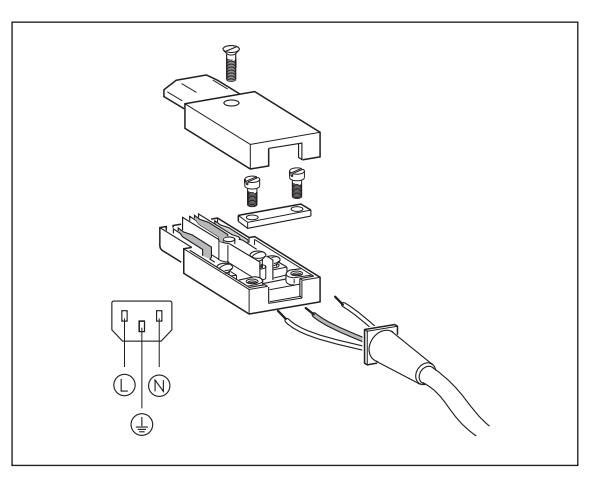

 $\mu$ A<sub>SS</sub> bis 16  $\mu$ A<sub>SS</sub>) und abstandscodierten oder einzelnen Referenzmarken anschließen.

#### **Zuordnung der Messgeräte für die Positionsanzeigen:**

Messgerät-Eingang X1 für X-Achse Messgerät-Eingang X2 für Y-Achse Messgerät-Eingang X3 für Z-Achse (nur ND 750)

#### **Messgerät-Überwachung**

Die Anzeigen verfügen über eine Messgerätüberwachung, die Amplitude und Frequenz der Signale überprüft. Ggf. wird eine der folgenden Fehlermeldung ausgegeben:

STGNAL X FRQ. X

Die Überwachung aktivieren Sie mit Parameter P45.

Falls Sie Längenmessgeräte mit abstandscodierten Referenzmarken verwenden, wird überprüft, ob der im Parameter P43 festgelegte Abstand mit dem tatsächlichen Abstand der Referenzmarken übereinstimmt. Ggf. wird folgende Fehlermeldung ausgegeben:

FEHL. REF. X

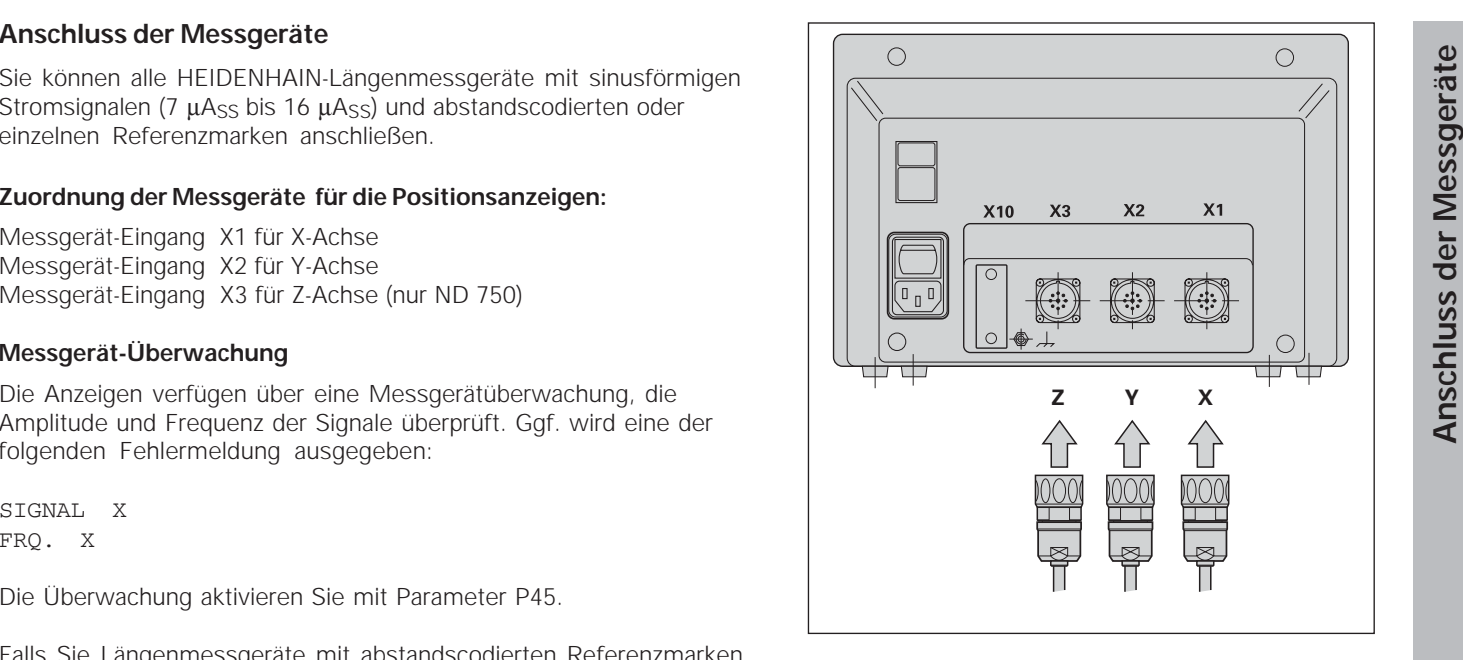

#### **Betriebsparameter**

Mit den Betriebsparametern legen Sie fest, wie die Positionsanzeige ND sich verhält und wie die Messgerät-Signale ausgewertet werden. Betriebsparameter, die vom Maschinen-Bediener geändert werden dürfen, können über die Taste SPEC FCT und den Dialog "PARAMETER" aufgerufen werden (sie sind in der Parameter-Liste gekennzeichnet). Die vollständige Liste der Parameter können Sie nur über den Dialog "CODE" und Eingabe von 9 51 48 anwählen.

Betriebsparameter sind mit dem Buchstaben P und einer Parameter-Nummer bezeichnet, z.B. **P11**. Die Parameter-Bezeichnung wird beim Anwählen des Parameters mit den Tasten BEZUGSPUNKT und ENT in der X-Anzeige angezeigt. In der Y-Anzeige steht die Parameter-Einstellung.

Einige Betriebsparameter werden achsspezifisch eingegeben. Diese Parameter sind beim **ND 750** mit einem Index von eins bis drei gekennzeichnet, beim **ND 710** mit einem Index von eins bis zwei.

**Beispiel:** P12.1 Maßfaktor X-Achse P12.2 Maßfaktor Y-Achse

P12.3 Maßfaktor Z-Achse (nur ND 750)

Im Auslieferungszustand sind die Betriebsparameter der Positionsanzeige ND voreingestellt. Die Werte dieser Grundeinstellung sind in der Parameter-Liste **fett gedruckt**.

### **Betriebsparameter eingeben/ändern**

#### **Betriebsparameter aufrufen**

- ➤ Drücken Sie die Taste SPEC FCT
- ▶ Drücken Sie die Taste SPEC FCT oder  $\frac{1}{1}$   $\frac{1}{2}$ , bis "PARAMETER" in der X-Anzeige angezeigt wird.
- ➤ Bestätigen Sie mit der Taste ENT.

#### **Anwählen der geschützten Betriebsparameter**

- $\triangleright$  Wählen Sie mit der Taste  $\perp$   $\perp$  den Anwendungsparameter P00 CODE.
- ➤ Geben Sie die Schlüsselzahl 9 51 48 ein.
- ➤ Bestätigen Sie mit der Taste ENT.

#### **In der Betriebsparameter-Liste blättern**

- ➤ Vorwärts blättern: Drücken Sie die Taste ENT.
- ► Rückwärts blättern: Drücken Sie die Taste  $\begin{bmatrix} 1 & 2 \end{bmatrix}$ .

#### **Parameter-Einstellung ändern**

➤ Drücken Sie die Taste MINUS oder geben Sie den entsprechenden Wert ein und bestätigen mit ENT.

#### **Eingaben korrigieren**

➤ Drücken Sie die Taste CL: der zuletzt aktive Wert erscheint in der Eingabezeile und ist wieder wirksam.

#### **Betriebsparameter verlassen**

➤ Drücken Sie die Taste SPEC FCT oder CL.

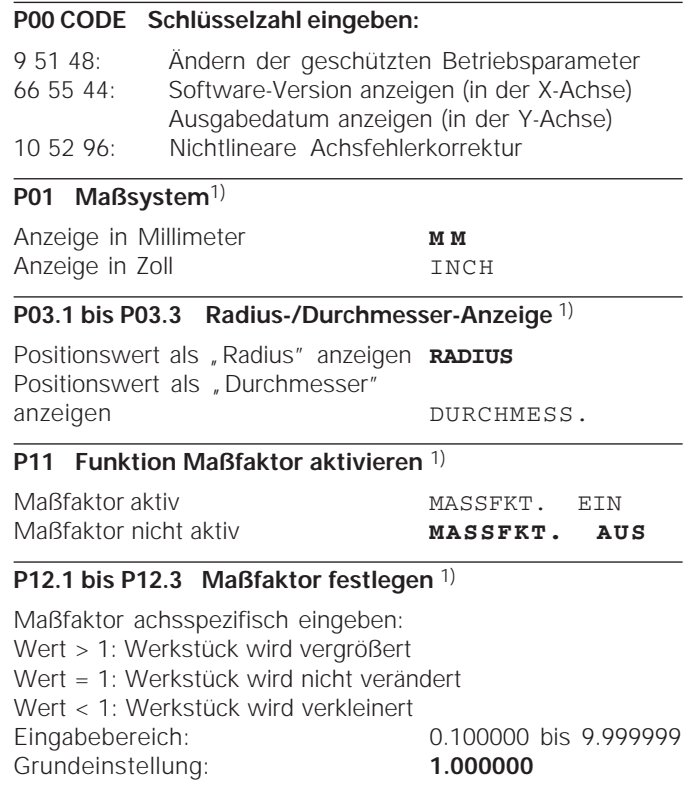

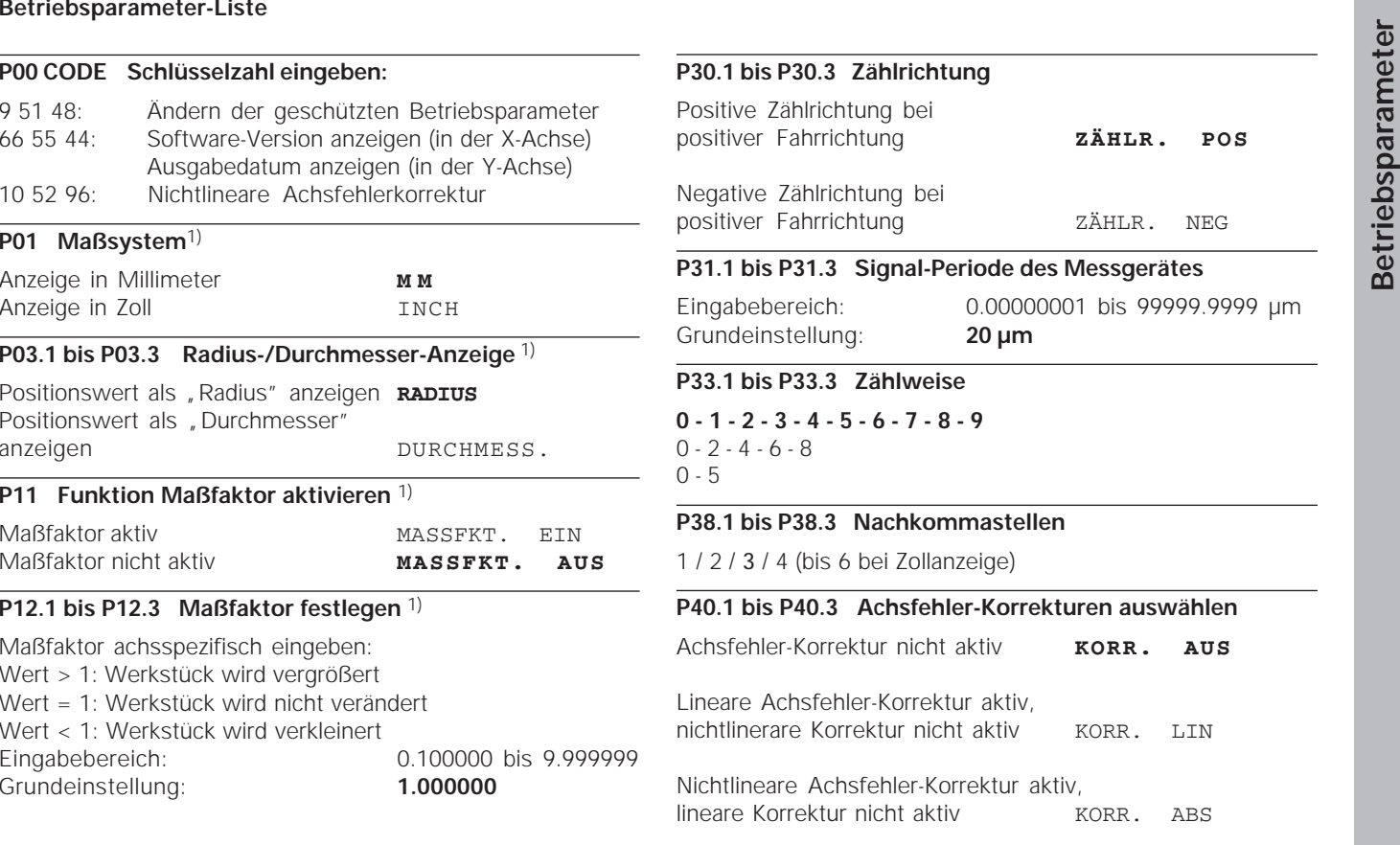

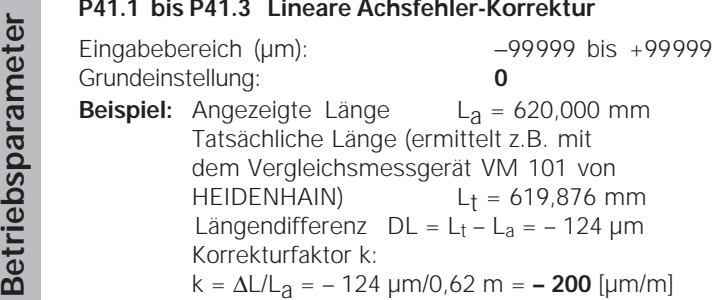

#### **P42.1 bis P42.3 Lose-Kompensation**

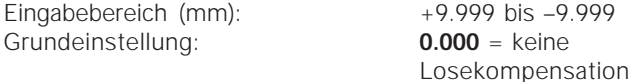

Bei einer Richtungsänderung kann ein Spiel zwischen Drehgeber und Tisch auftreten, eine sogenannte Lose. Positive Lose: Der Drehgeber eilt dem Tisch voraus, der Tisch fährt zu kurz (positive Werteingabe).

Negative Lose: Der Drehgeber eilt dem Tisch nach, der Tisch fährt zu weit (negative Werteingabe).

#### **P43.1 bis P43.3 Referenzmarken**

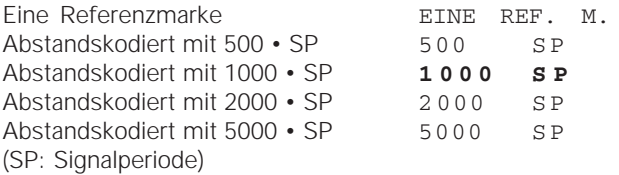

#### **P44.1 bis P44.3 Referenzmarken-Auswertung**

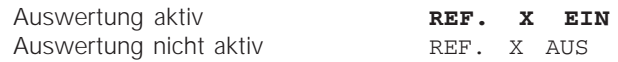

#### **P45.1 bis P45.3 Meßsystem-Überwachung**

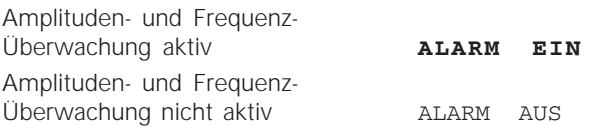

#### **P48.1 bis P48.3 Achsanzeige aktivieren**

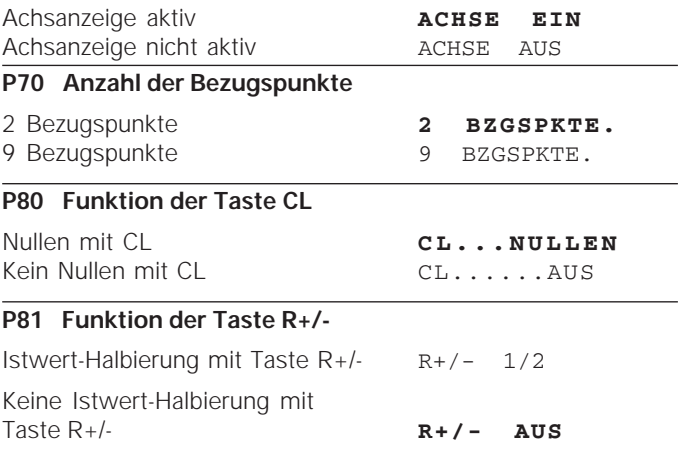

### **P98 Dialogsprache** 1)

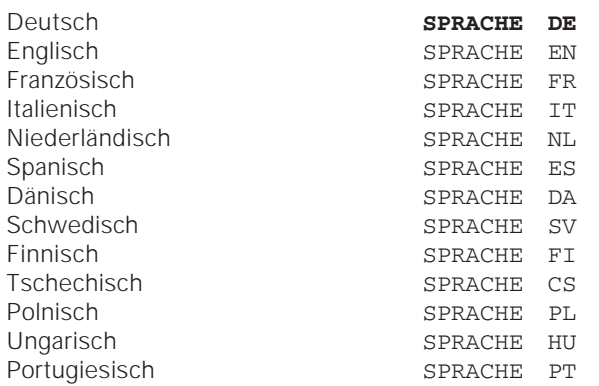

Längenmessgeräte<br>
Anzeigeschritt bei Längenmessgeräten wählen<br>
Wenn Sie einen bestimmten Anzeigeschritt haben<br>
wollen, müssen Sie die folgenden Betriebspara-<br>
meter anpassen:<br>
• Signalperiode (P31)<br>
• Zählweise (P33)<br>
• Na

- 
- 
- 

Längenmessgerät mit Signalperiode 20 µm

Gewünschter Anzeigeschritt... 0,000 5 mm Signalperiode (31) .................... 20 Zählweise (P33) ....................... 5 Nachkommastellen (P38)......... 4

Die Tabelle auf der nächsten Seite hilft Ihnen bei der Wahl der Parameter.

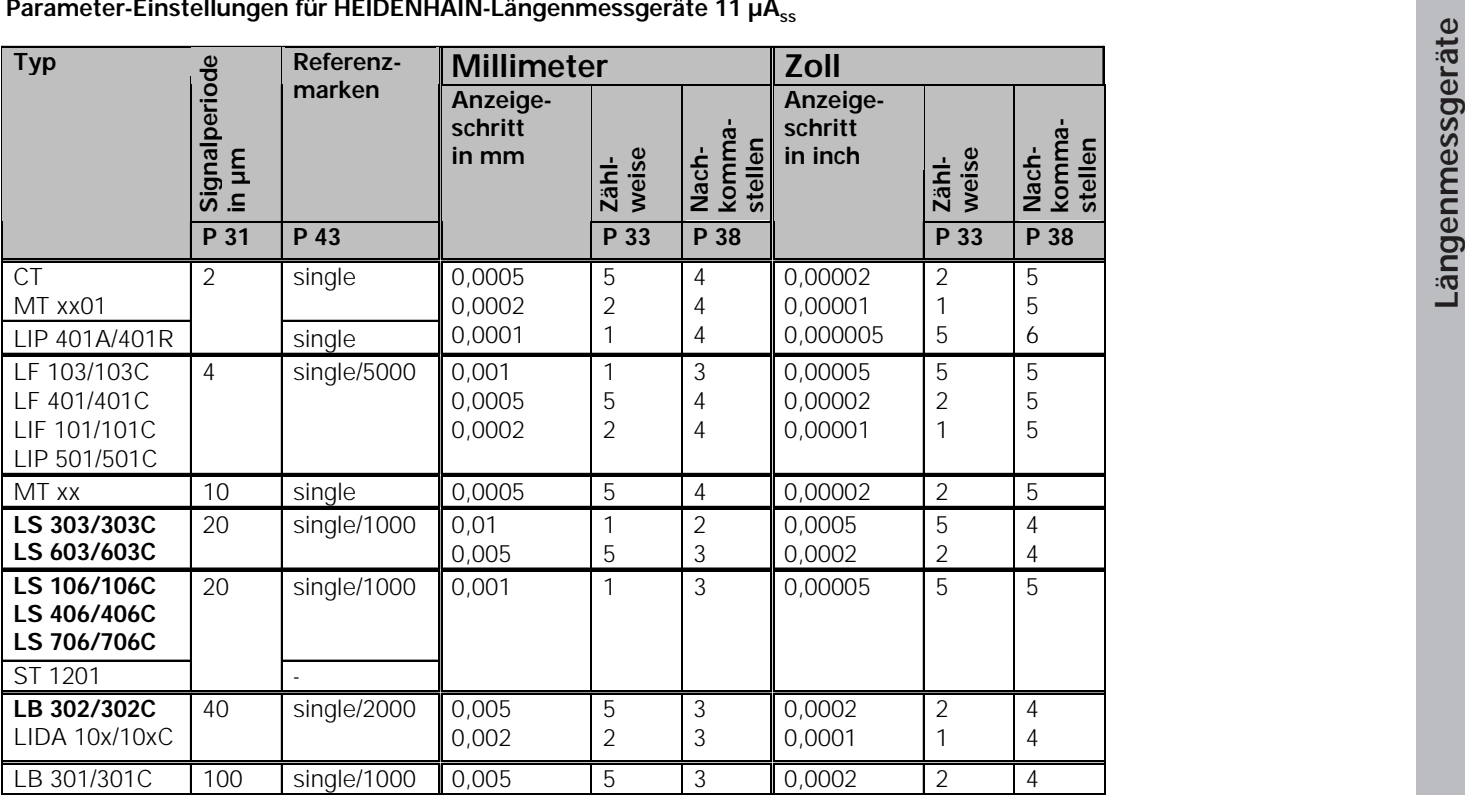

### **Nichtlineare Achsfehler-Korrektur**

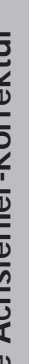

- Wenn Sie mit der nichtlinearen Achsfehler-Korrektur arbeiten wollen, müssen Sie:
	- Die Funktion nichtlineare Achsfehler-Korrektur über Betriebsparameter 40 aktivieren (siehe "Betriebsparameter")
	- nach dem Einschalten der Positionsanzeige ND die Referenzpunkte überfahren!
	- Korrekturwert-Tabelle eingeben

Wenn Sie mit der nichtlinearen Achsfehler-Korrektur<br>
• Die Funktion nichtlineare Achsfehler-Korrektur<br>
• Die Funktion nichtlineare Achsfehler-Korrektur<br>
• parameter" (alemanneter 40 aktivieren (siehe "Betrieb<br>
• parameter"

64 Korrekturwerten erstellt werden.

Die Korrekturwert-Tabelle wird über die Taste SPEC FCT und den Dialog "PARAMETER\CODE" angewählt.

Zum Ermitteln der Korrekturwerte (z.B. mit einem VM 101) müssen Sie nach dem Anwählen der Korrekturwert-Tabelle die REF-Anzeige wählen.

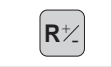

 $\left[\mathbf{R}\downarrow\right]$  REF-Anzeige wählen.

Der Dezimalpunkt im linken Anzeigefeld zeigt an, dass sich die angezeigten Werte auf den Referenzpunkt beziehen. Ein blinkender Dezimalpunkt zeigt an, dass die Referenzmarken nicht überfahren wurden.

### **Eingaben in die Korrekturwert-Tabelle**

- Zu korrigierende Achse: X, Y oder Z (Z nur ND750)
- Fehlerverursachende Achse: X, Y oder Z (Z nur ND750)
- • Bezugspunkt für die zu korrigierende Achse: Hier ist der Punkt einzugeben, ab dem die fehlerbehaftete Achse korrigiert werden soll. Er gibt den absoluten Abstand zum Referenzpunkt an.
	- Zwischen Vermessung und Eingabe des Achsfehlers in die Korrekturwert-Tabelle dürfen Sie den Bezugspunkt nicht verändern!
- Abstand der Korrekturpunkte: Der Abstand der Korrekturpunkte ergibt sich aus der Formel: Abstand =  $2^{x}$  [µm], wobei der Wert des Exponenenten x in die Korrekturwert-Tabelle eingegeben wird.

Minimaler Eingabewert: 6 (= 0,064 mm)

- Maximaler Eingabewert: 23 (= 8388,608 mm)
- **Beispiel:** 900 mm Verfahrweg mit 15 Korrekturpunkten  $==$  60,000 mm Abstand nächste Zweierpotenz:  $2^{16} = 65,536$  mm Eingabewert in der Tabelle: 16
- •Korrekturwert

Einzugeben ist der zur angezeigten Korrekturposition gemessene Korrekturwert in mm.

Der Korrekturpunkt 0 hat immer den Wert 0 und kann nicht verändert werden.

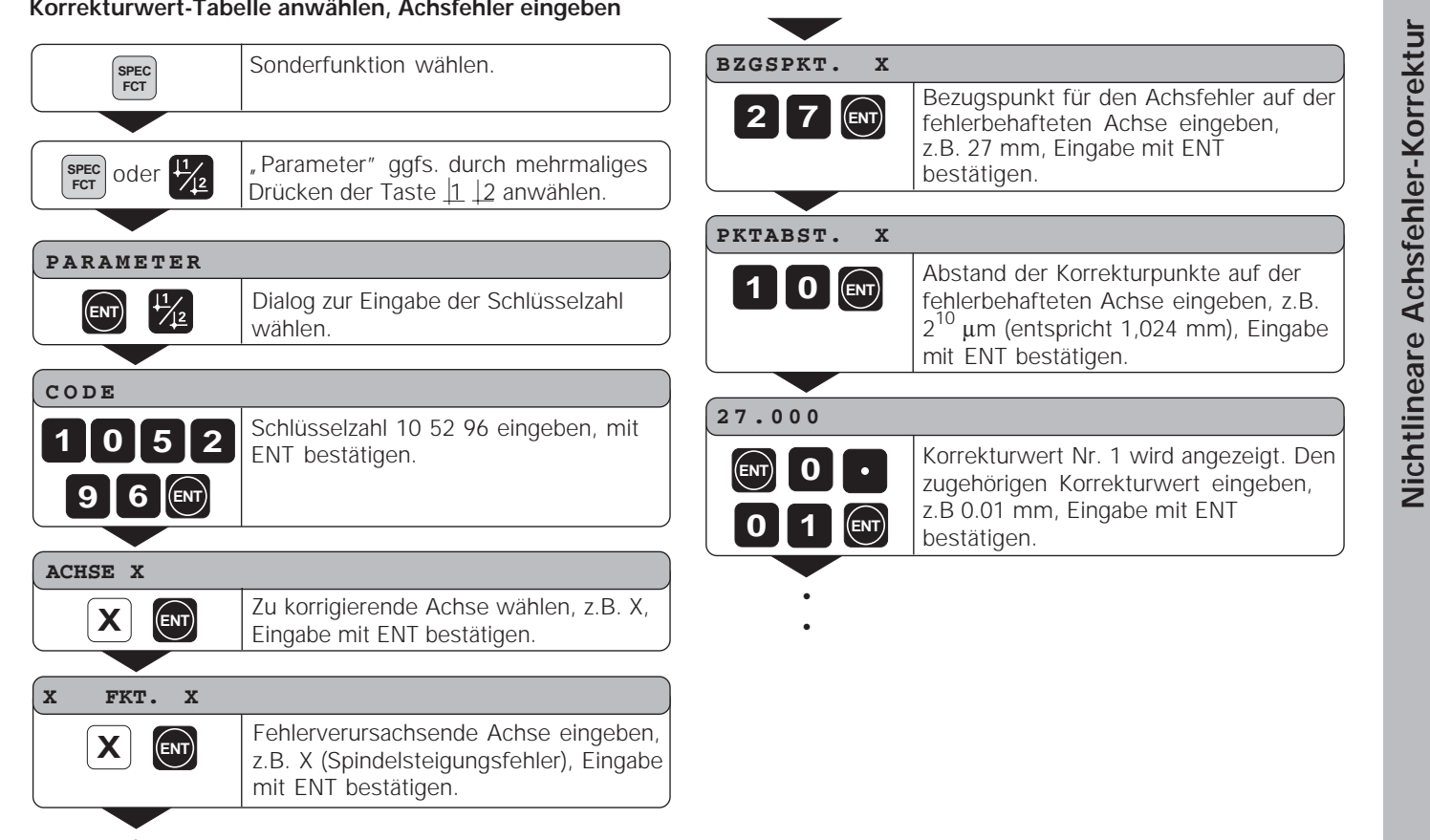

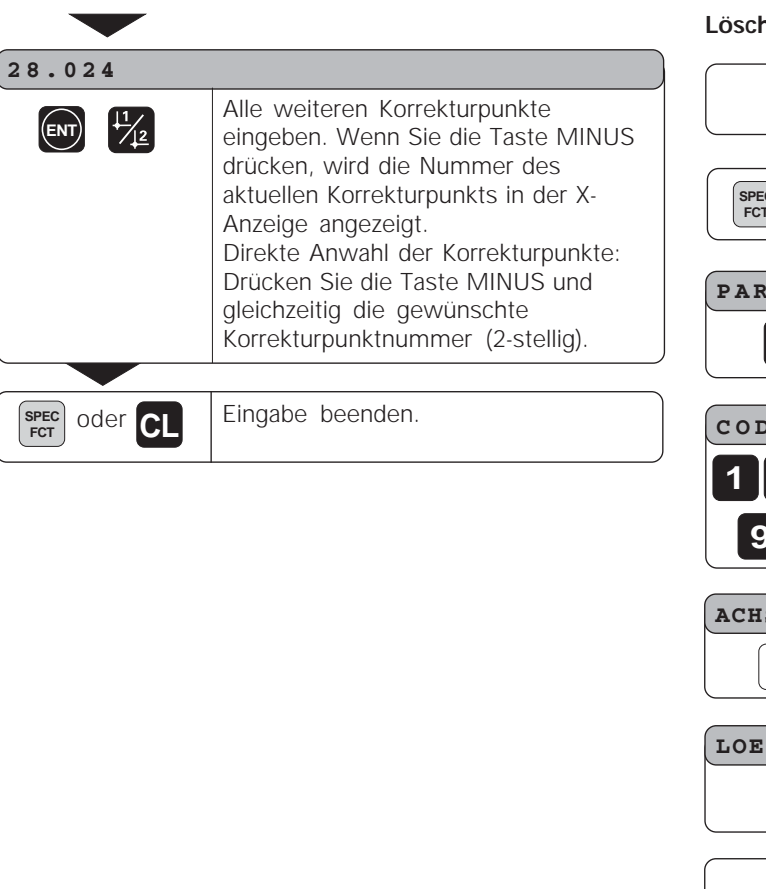

**Löschen einer Korrekturwert-Tabelle**

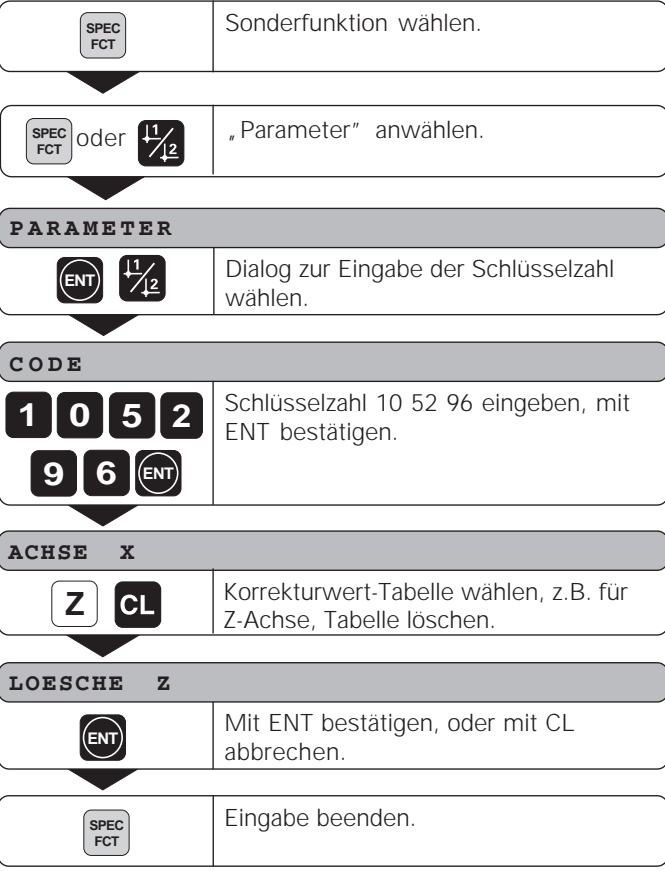

### **Technische Daten**

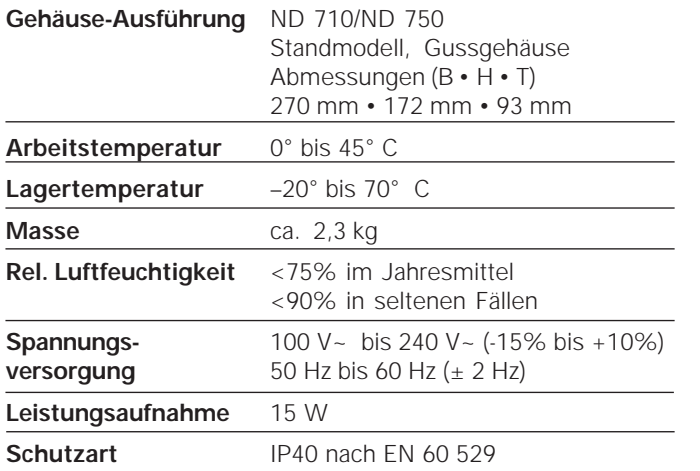

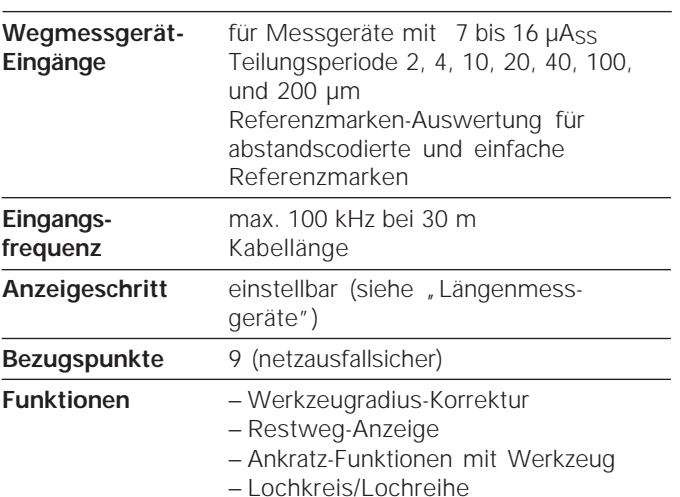

− Maßfaktor

#### **Abmessungen mm/Zoll**

**46**

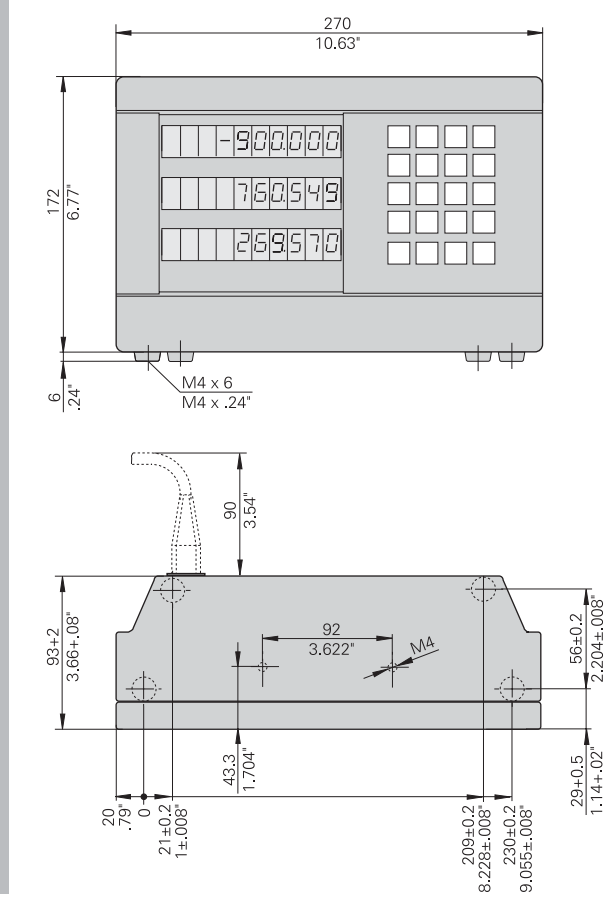

#### **Schwenkfuß**

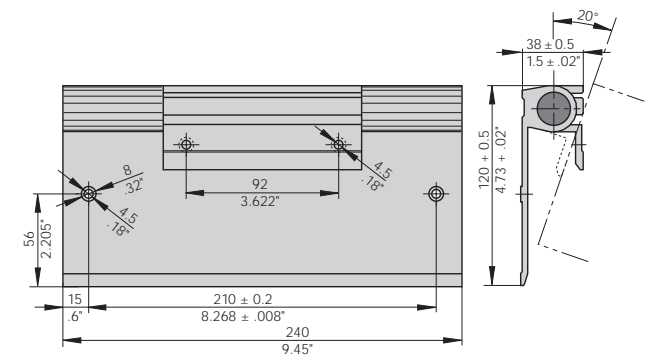

# **HEIDENHAIN**

DR. JOHANNES HEIDENHAIN GmbH

Dr.-Johannes-Heidenhain-Straße 5 83301 Traunreut, Germany <sup>®</sup> +49 (8669) 31-0 <u>[FAX]</u> +49 (8669) 5061 e-mail: info@heidenhain.de

 **!""#** - **\$!%!!!** e-mail: service.ms-support@heidenhain.de **TNC support**  $\circledcirc$  +49 (8669) 31-3101 e-mail: service.nc-support@heidenhain.de  **&"#%%** e-mail: service.nc-pgm@heidenhain.de **PLC programming**  $\circledR$  +49 (8669) 31-31 02 e-mail: service.plc@heidenhain.de Lathe controls **2** +49 (711) 952803-0 e-mail: service.hsf@heidenhain.de

www.heidenhain.de